# **Создание веб-сайтов**

**1**

**Веб-сайты и веб-страницы**

**Текстовые веб-страницы**

**Оформление документов**

**Рисунки**

**Мультимедиа**

**Таблицы**

**Блоки**

# **Создание веб-сайтов**

# **Веб-сайты и веб-страницы**

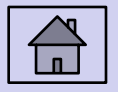

#### **Основные определения**

- **Гипертекст** (англ. *hypertext*) это текст, содержащий гиперссылки.
- **Гиперссылка** (англ. *hyper reference*) это «активная» ссылка на другой объект (часть того же документа, другой документ, файл, каталог, программу и т.д.).
- **Веб-страница** это гипертекстовый документ в Интернете.
- **Веб-сайт** группа веб-страниц, которые объединены общей темой и оформлением, связаны гиперссылками.
- **Веб-сервер** это программа, которая принимает запросы по протоколу HTTP и отвечает на них – возвращает вебстраницы и дополнительные данные (рисунки, звуковые файлы, видеофайлы).
- **Браузер** это программа для просмотра веб-страниц на экране монитора.

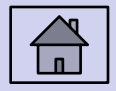

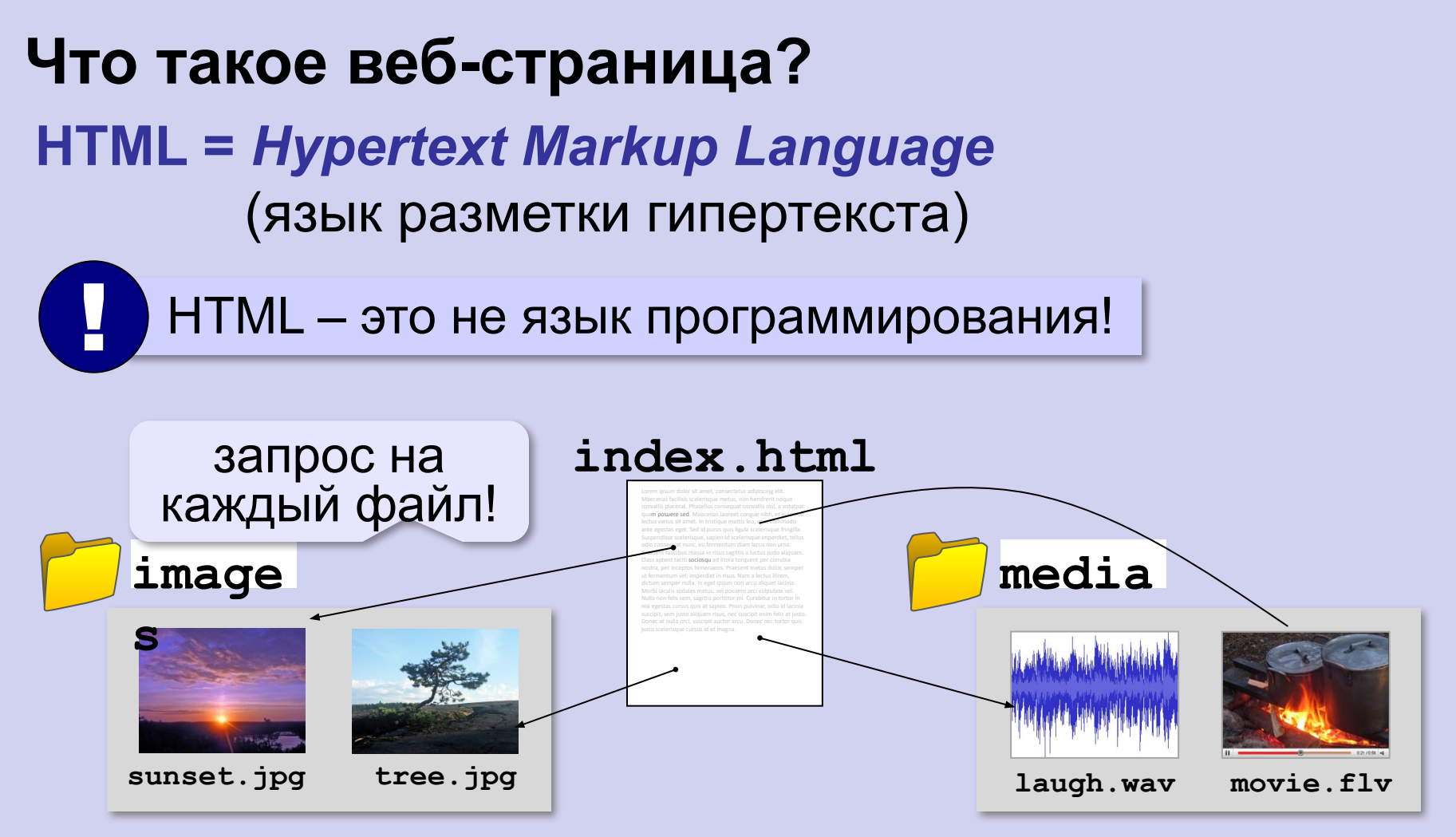

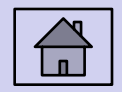

### **Какие бывают веб-страницы?**

- **•статические** готовые файлы **\*.htm**, **\*.html**
	- ▪быстро загружаются
		- ▪почти не нагружают сервер
	- **В** •невозможна работа с базами данных (в т.ч. гостевые книги, комментарии, Веб 2.0)
- **•динамические** полностью или частично
	- создаются на сервере в момент запроса
		- **\*.php**, **\*.asp**, **\*.pl**, **\*.cgi**, **\*.shtml** …
	- ▪работа с базами данных
	- **В** •загружаются медленнее
		- ▪дополнительная нагрузка на сервер

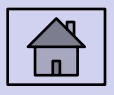

# **Системы управления сайтами**

**CMS** *= Content Management System, система управления содержимым* сайта.

**Функции**:

- •создание разделов сайта
- •создание страниц
- •база данных пользователей
- •управление доступом
- •обеспечение навигации и поиска

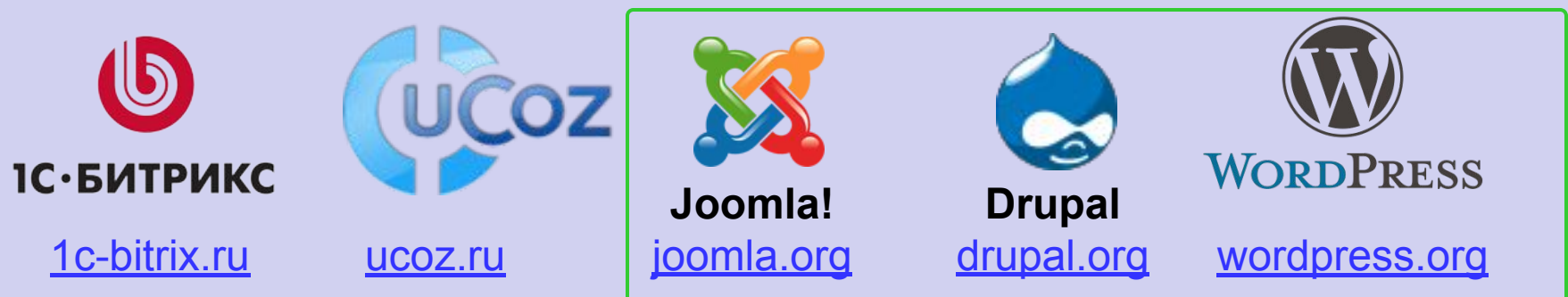

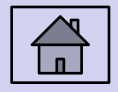

Не нужно знать **HTML!** 

**бесплатно!**

#### **Интерактивные страницы**

**DHTML** *= Dynamic HTML*, динамический HTML.

**Скрипт** или сценарий (англ. *script*) – это программный код для автоматизации действий пользователя.

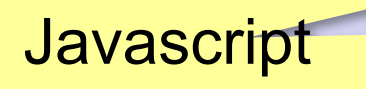

- •замена текста, оформления, рисунков
- •многоуровневые выпадающие меню
- •скрытие и показ частей страницы
- •проверка данных, введенные пользователем
- •выполнение вычислений
- •игры…

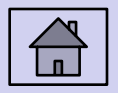

**7**

# **Создание веб-сайтов**

# **Текстовые веб-страницы**

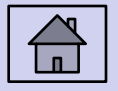

# **Как создать веб-страницу?**

#### Любой текстовый редактор (*Блокнот* и т.п.)

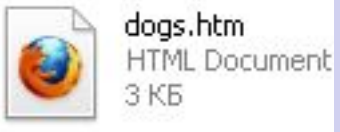

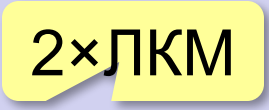

#### **Текстовые редакторы** с подсветкой HTML-тэгов:

**Sublime Text (sublimetext.com)**  *NotePad++* (notepad-plus-plus.org) *Bluefish (bluefish.openoffice.nl) HEFS* (kpolyakov.spb.ru/prog/hefs.htm)

#### **Редакторы** *WYSIWYG = What You See Is What You Get*

 *TinyMCE* (www.tinymce.com) *Kompozer* (kompozer.net) *CKEditor* (*ckeditor.com*)  *openWYSIWYG* (www.openwebware.com) **BlueGriffon** (bluegriffon.org)

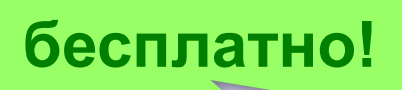

**бесплатно!**

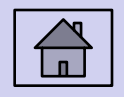

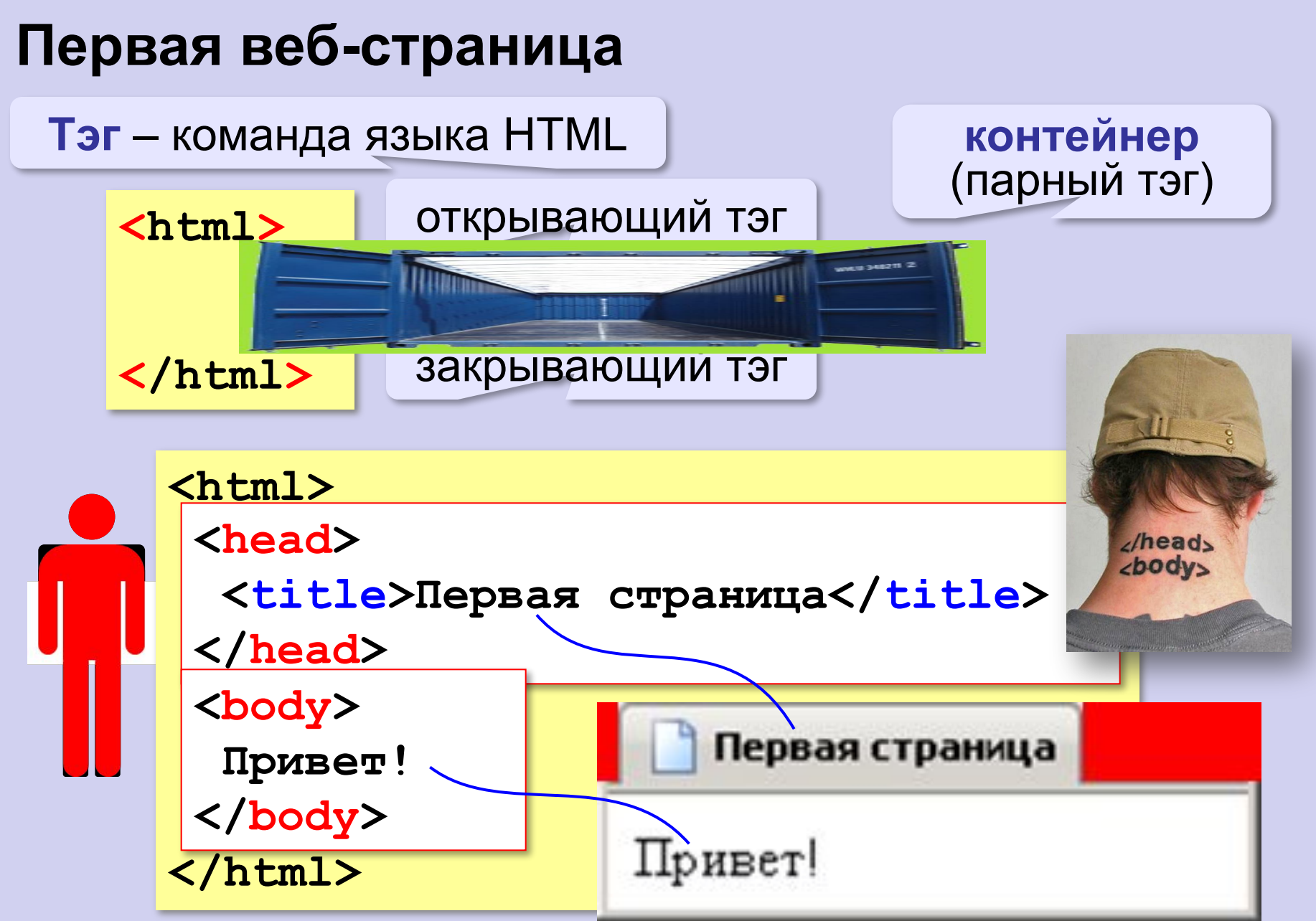

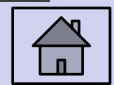

#### **Заголовки**

заголовок документа

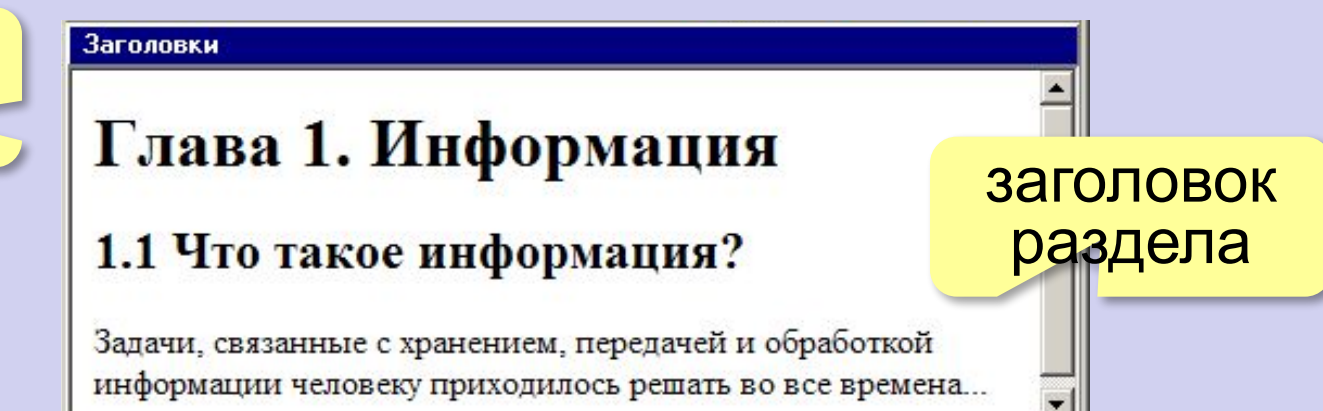

- **<h1>** заголовок документа
- **<h2>** заголовок раздела
- **<h3>** заголовок подраздела
- **<h4>** заголовок параграфа

**<h1>Глава 1. Информация</h1> <h2>1.1 Что такое информация?</h2> Задачи, связанные с хранением, передачей и обработкой информации человеку приходилось решать во все времена...**

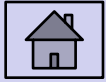

#### **Выравнивание заголовков**

атрибут (свойство)

#### **<h1 align="center">Глава 1. Информация</h1>**

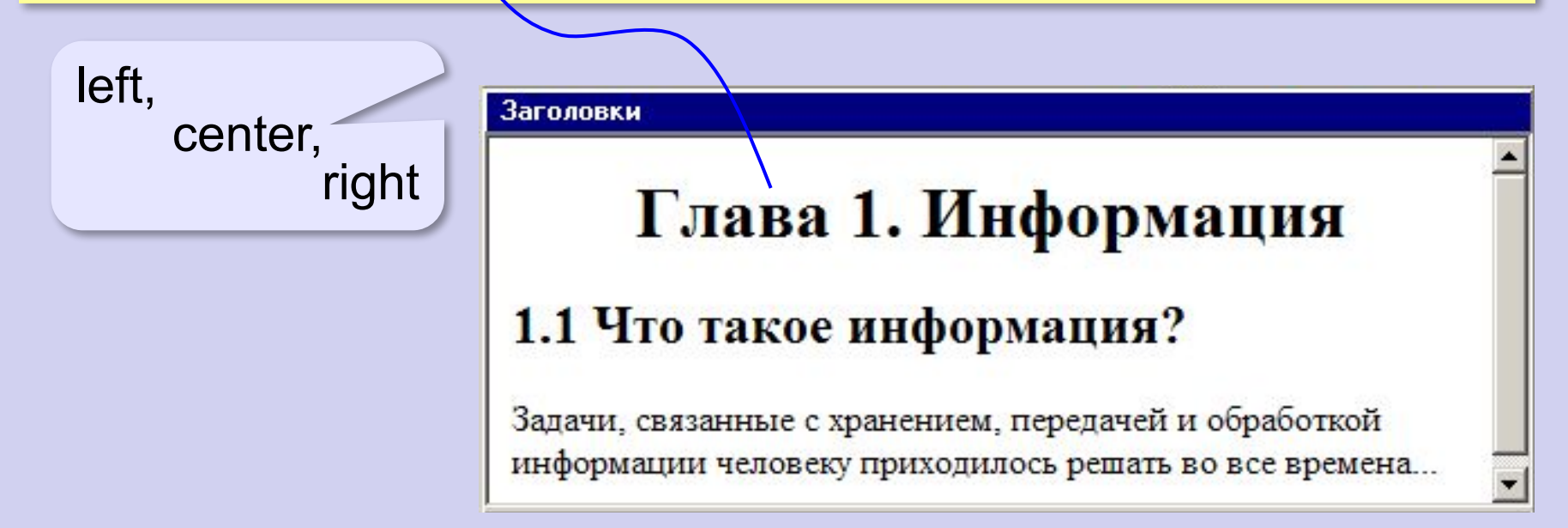

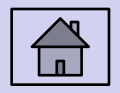

#### **Абзацы (параграфы)**

**И вечный бой! Покой нам только снится Сквозь кровь и пыль... Летит, летит степная кобылица И мнёт ковыль...**

А. Блок «На поле Куликовом»

И вечный бой! Покой нам только снится Сквозь кровь и пыль... Летит, летит степная кобылица И мнет ковыль...

Браузер «проглатывает» переходы на новую строку! !

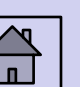

# **Абзацы (параграфы)**

*paragraph* – абзац

интервал

**<p>И вечный бой! Покой нам только снится</p> <p>Сквозь кровь и пыль...</p> <p>Летит, летит степная кобылица </p> <p>И мнёт ковыль...</p>**

#### А. Блок «На поле Куликовом»

И вечный бой! Покой нам только снится

Сквозь кровь и пыль...

Летит, летит степная кобылица

И мнет ковыль...

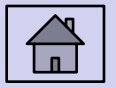

#### **Выравнивание абзацев**

*left, center, right, justify*

**<p align="justify"> Молекула воды испарилась из кипящего чайника и, подлетая к потолку, лоб в лоб столкнулась с неизвестно как прокравшейся на кухню молекулой водорода. Кто быстрей отлетел? </p>**

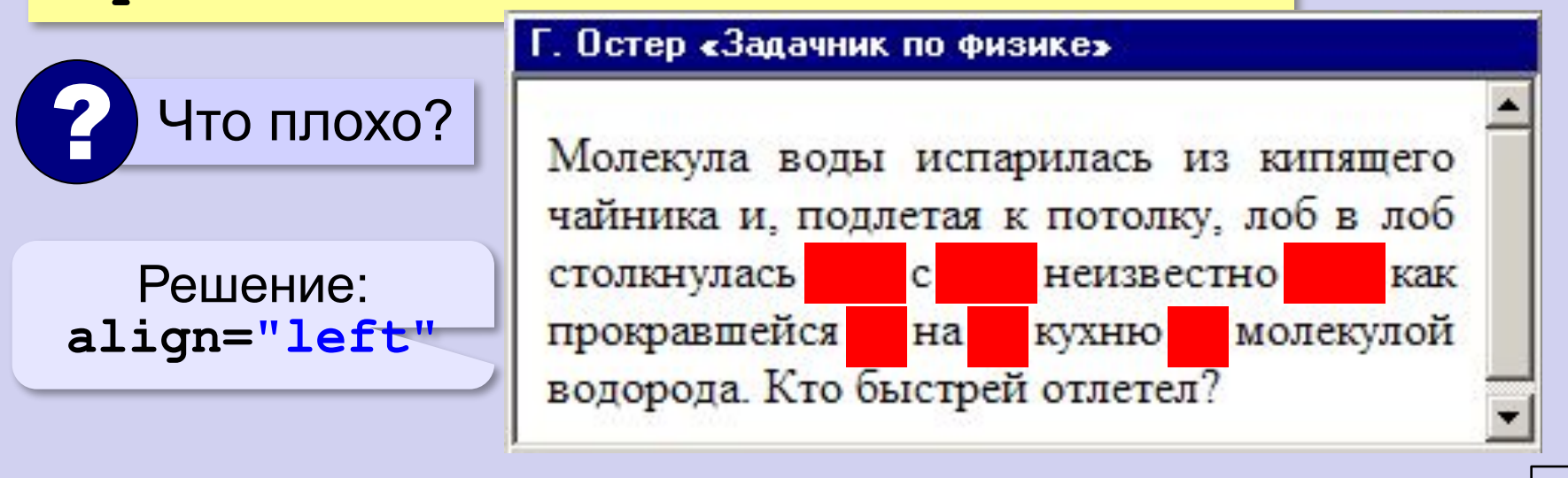

#### **Переход на новую строку**

*break* – разрыв

**И вечный бой! Покой нам только снится <br>Сквозь кровь и пыль... <br>Летит, летит степная кобылица <br>И мнёт ковыль...**

#### А. Блок «На поле Куликовом»

И вечный бой! Покой нам только снится Сквозь кровь и пыль... Летит, летит степная кобылица

И мнет ковыль...

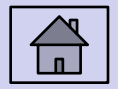

### **Специальные символы** (*HTML entities*)

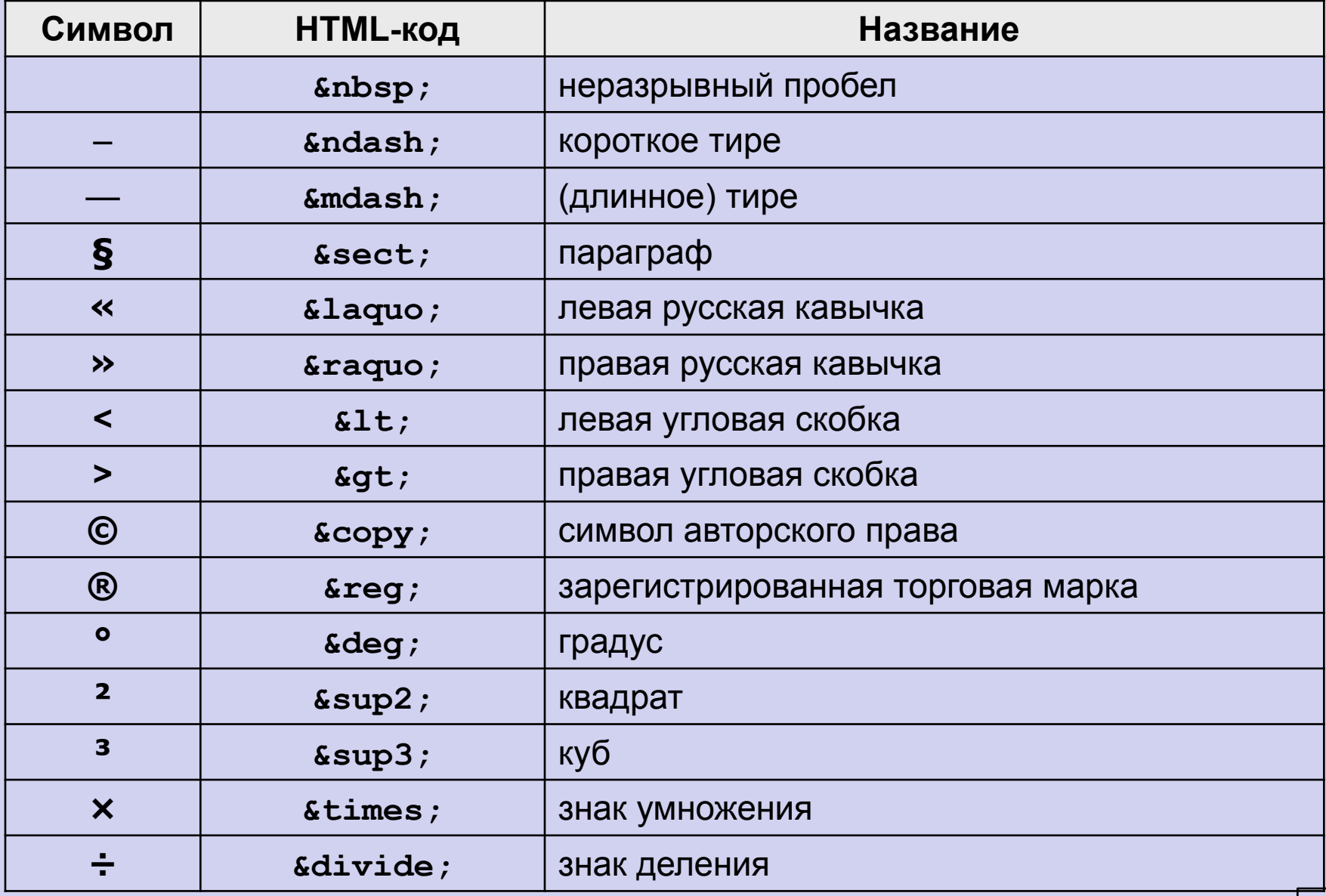

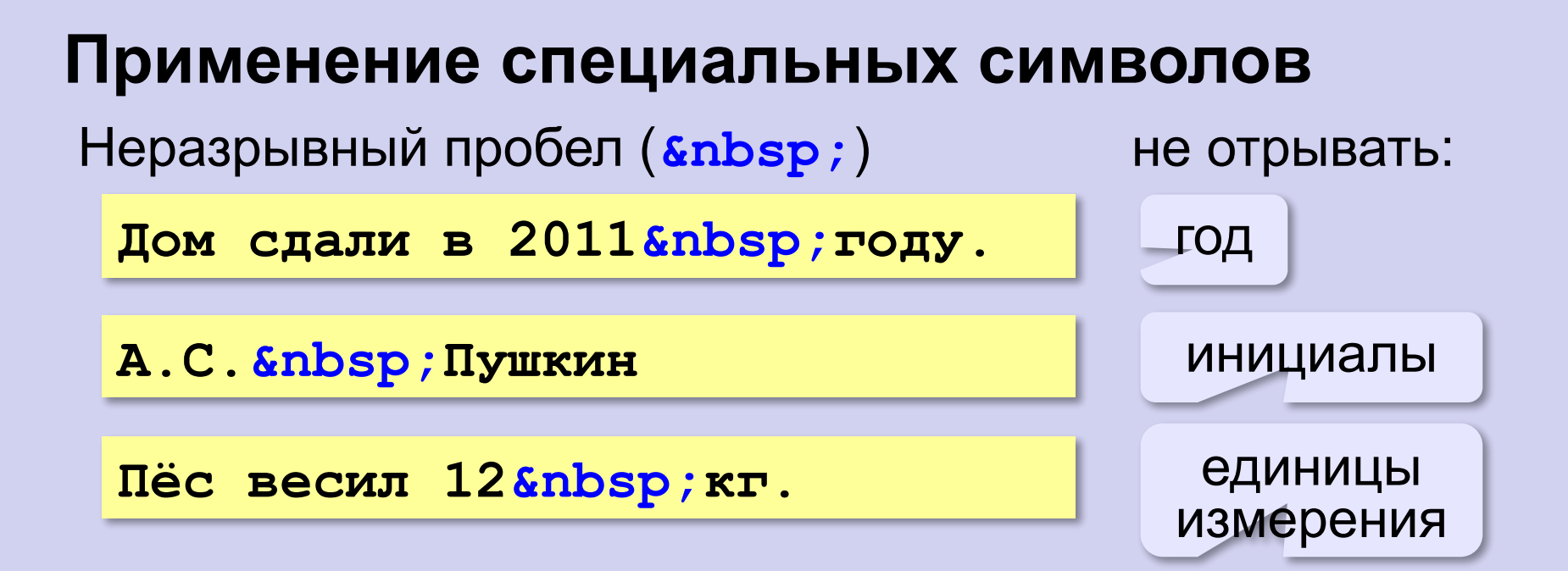

Из дома вышел **А.С.** Пушкин – солнце русской руззии.

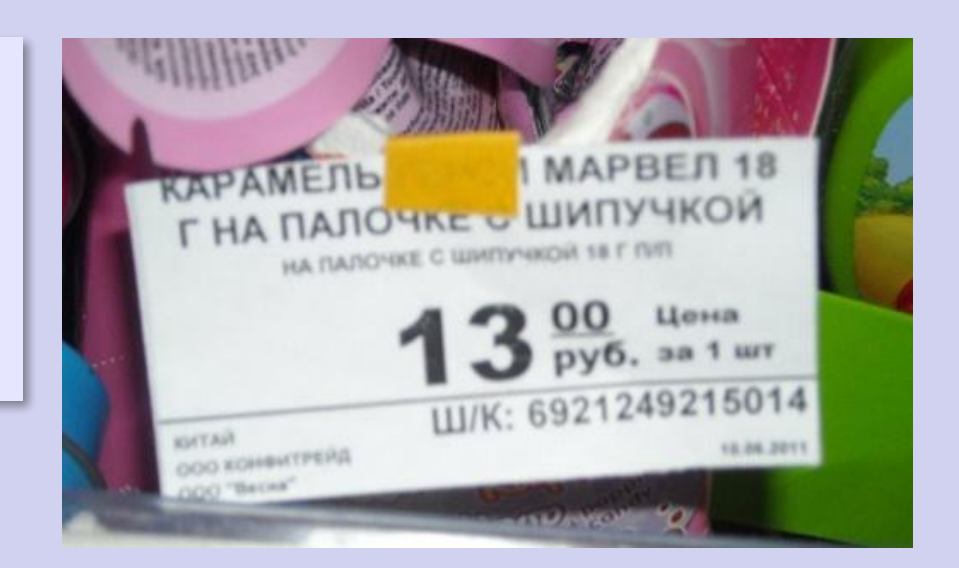

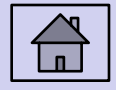

#### **Применение специальных символов**

#### **Длинное тире** (*s*mdash;)

**Вышел А.С. Пушкин солнце русской поэзии.** 

не начинать строку с тире!

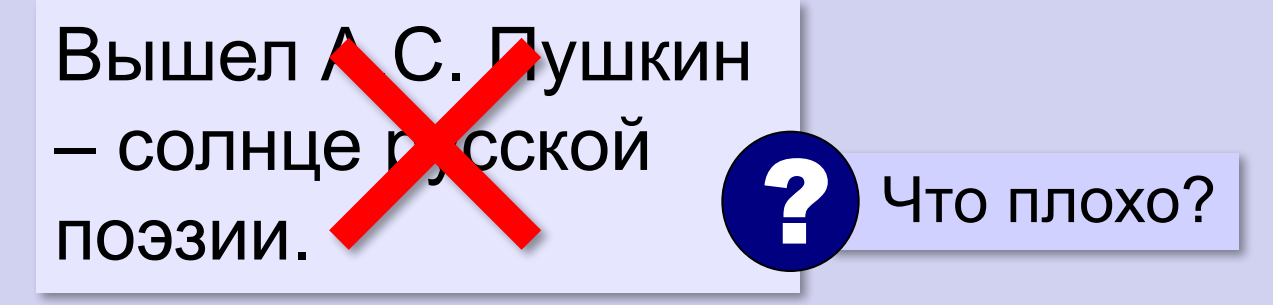

**Короткое тире** (*sndash;)* 

Дорога Васюки– Васютино строилась в 2007–2013 годах.

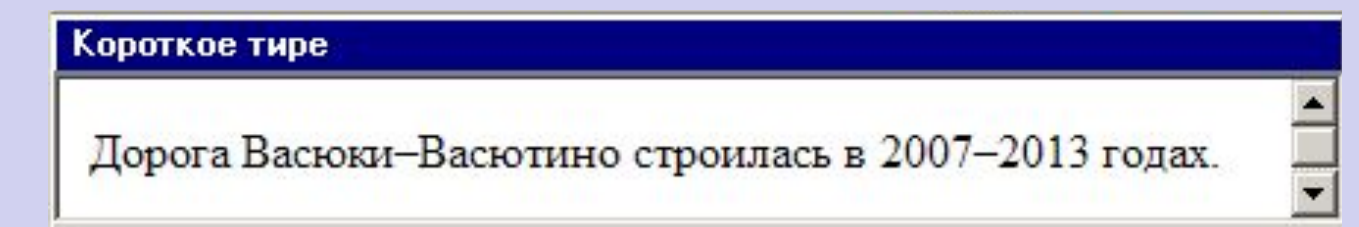

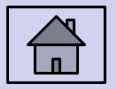

#### **Применение специальных символов**

**Угловые скобки (< &gt;)** 

**<p>Верно ли, что X < Y?</p>** 

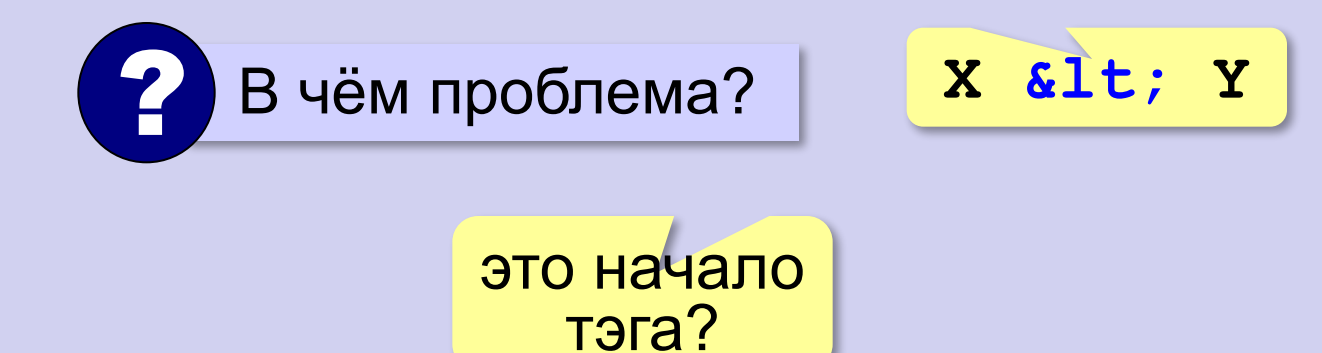

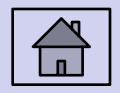

#### **Маркированные списки**

**unordered list**  (неупорядоченный список)

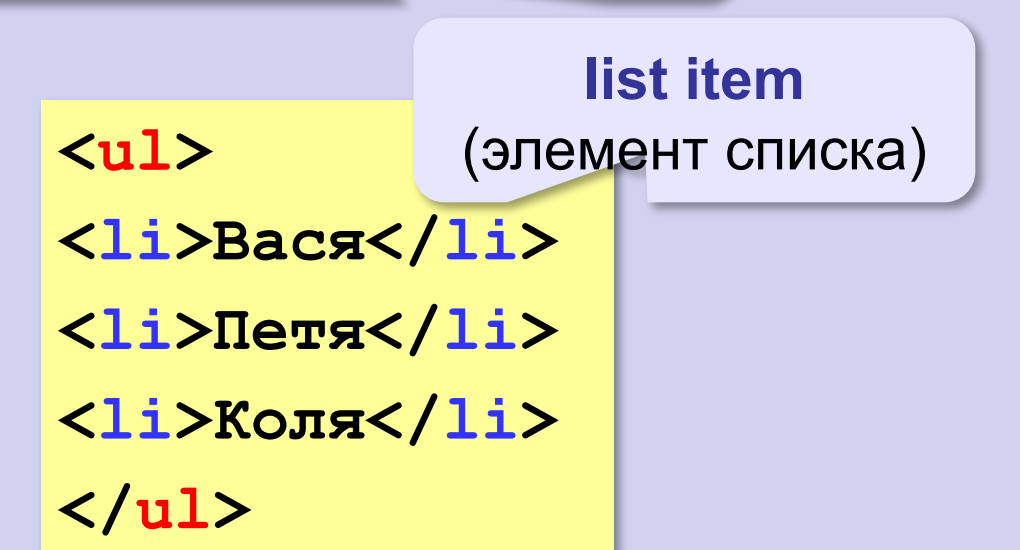

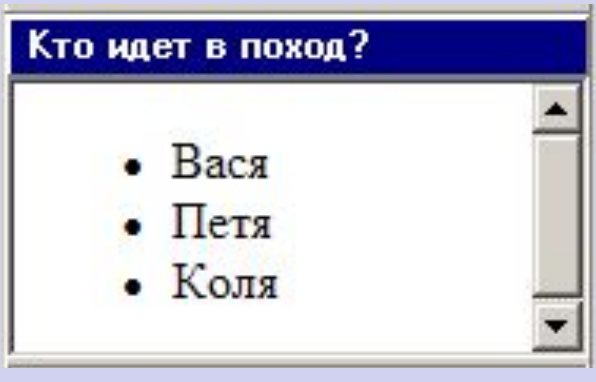

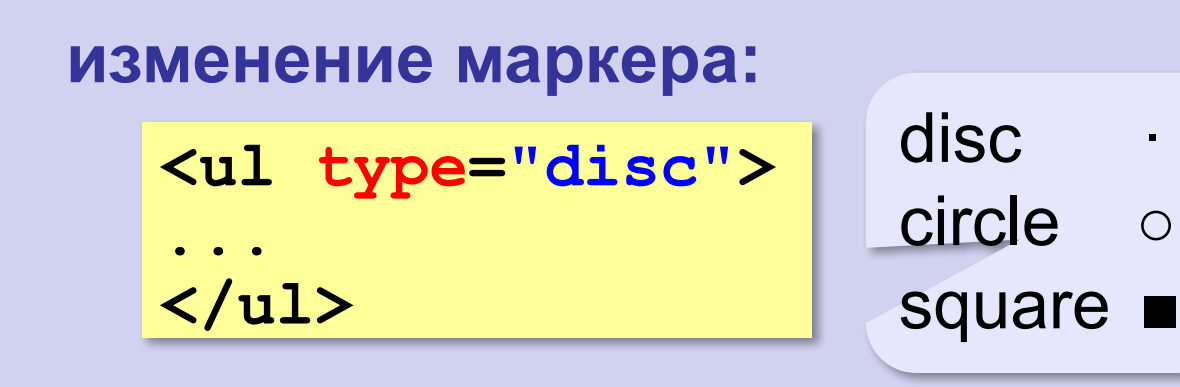

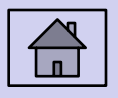

#### **Нумерованные списки**

**ordered list** (упорядоченный список)

#### **<ol>**

**<li>Вася</li>** 

**<li>Петя</li>**

**<li>Коля</li>**

**</ol>**

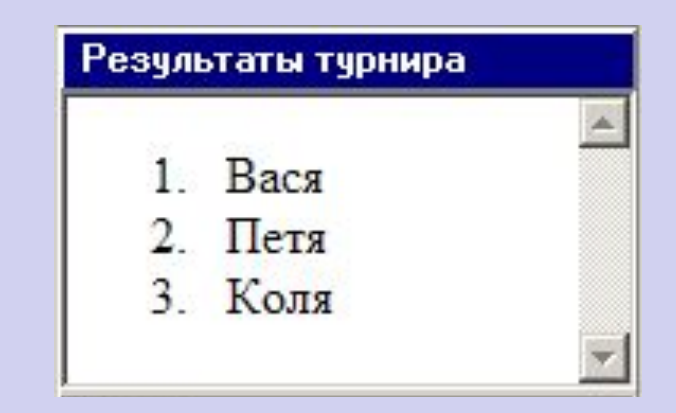

#### **изменение нумерации:**

**1, i, I, a, A**

**<ol type="i" start="4">**

**... </ol>**

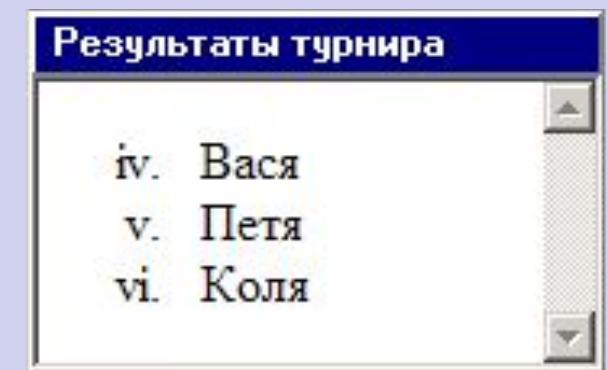

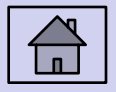

#### **Многоуровневые списки**

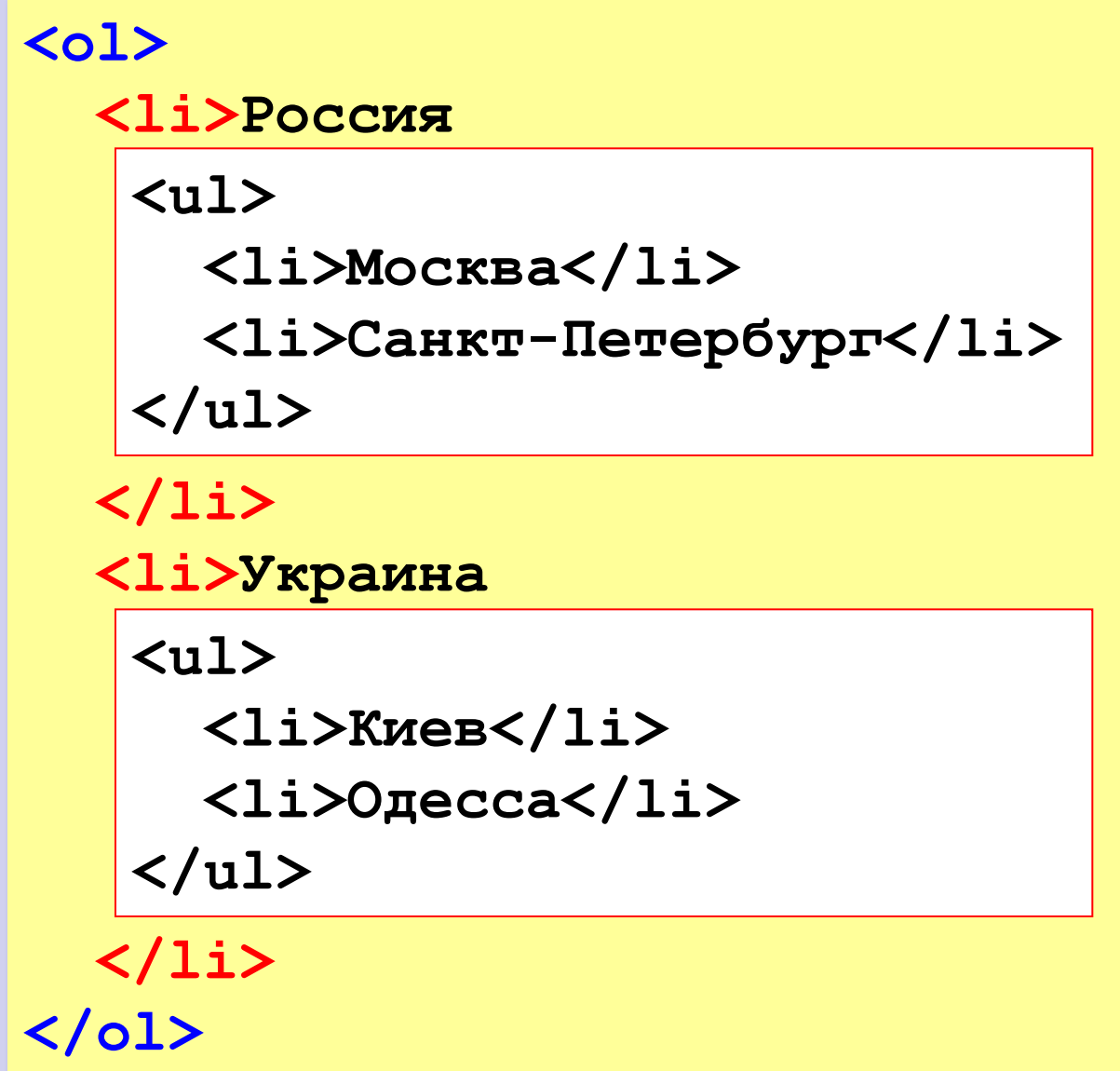

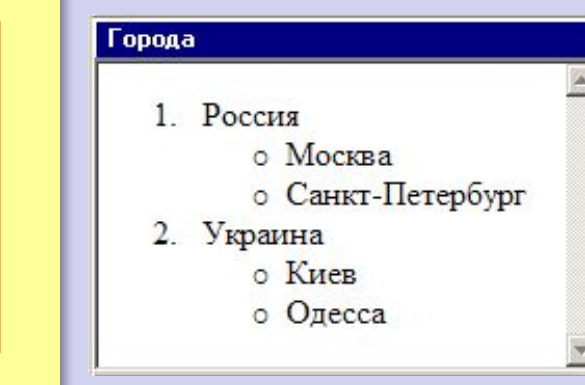

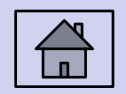

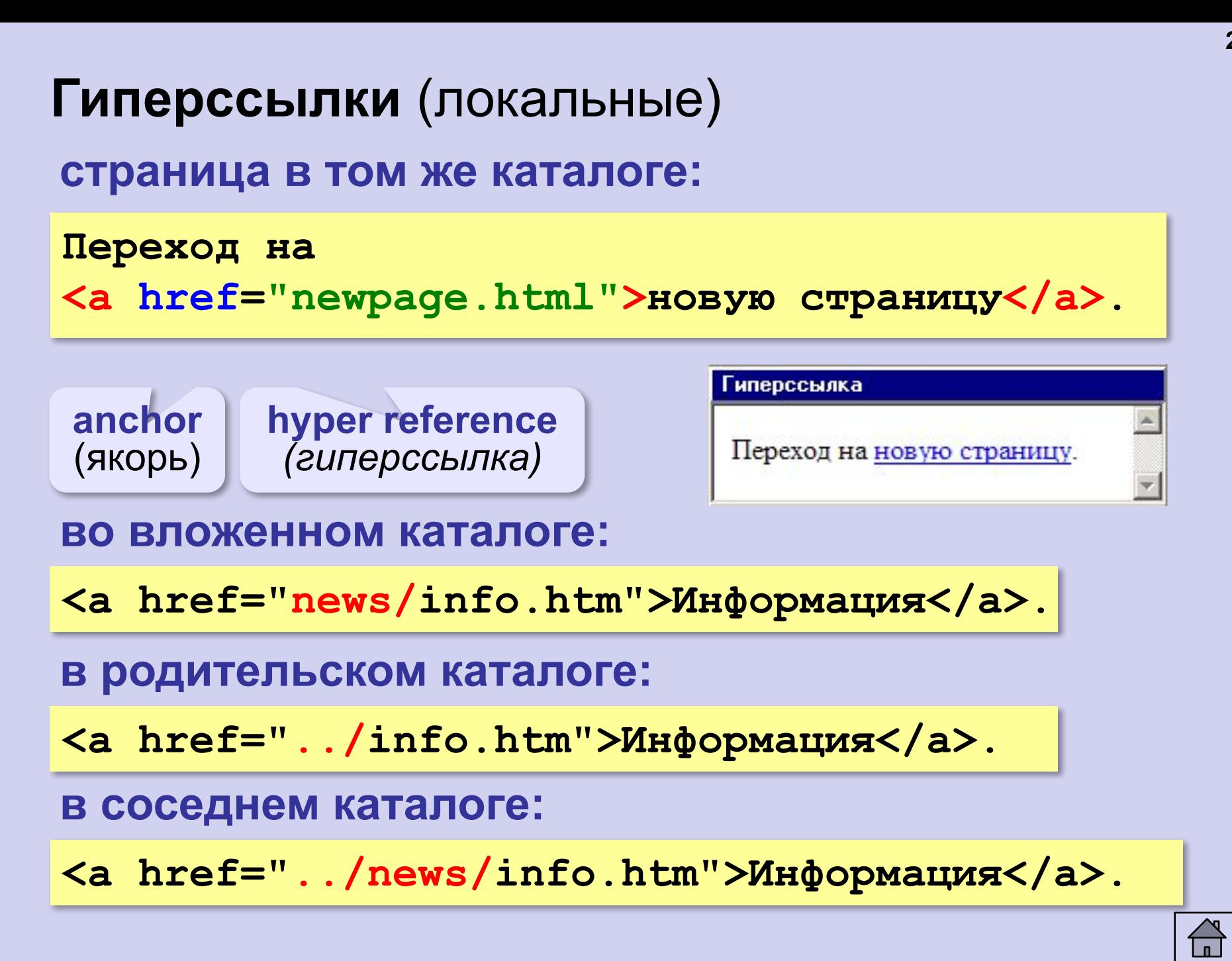

#### **Гиперссылки** (внешние)

**на URL:**

**<a href="http://example.net/news/info.htm"> Информация</a>.**

**на главную страницу сайта:**

**<a href="http://example.net">Информация</a>.**

**для скачивания архива:**

**<a href="http://example.net/game.zip"> Скачать</a>.**

**для запуска почтовой программы:**

**<a href="mailto:vasya@mail.ru">**

**Напишите мне!</a>**

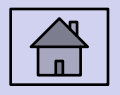

#### **Как записать гиперссылки от show.htm?**

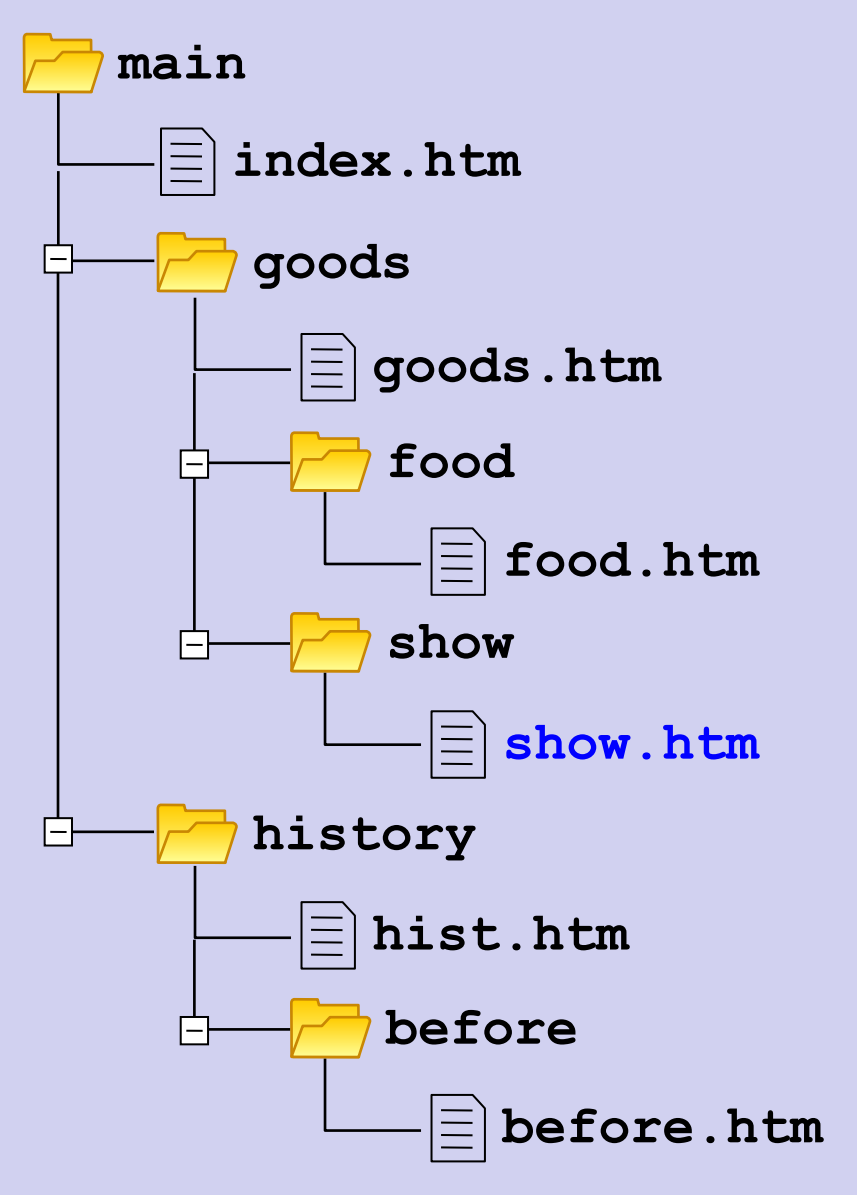

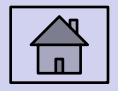

#### **Метки внутри документов**

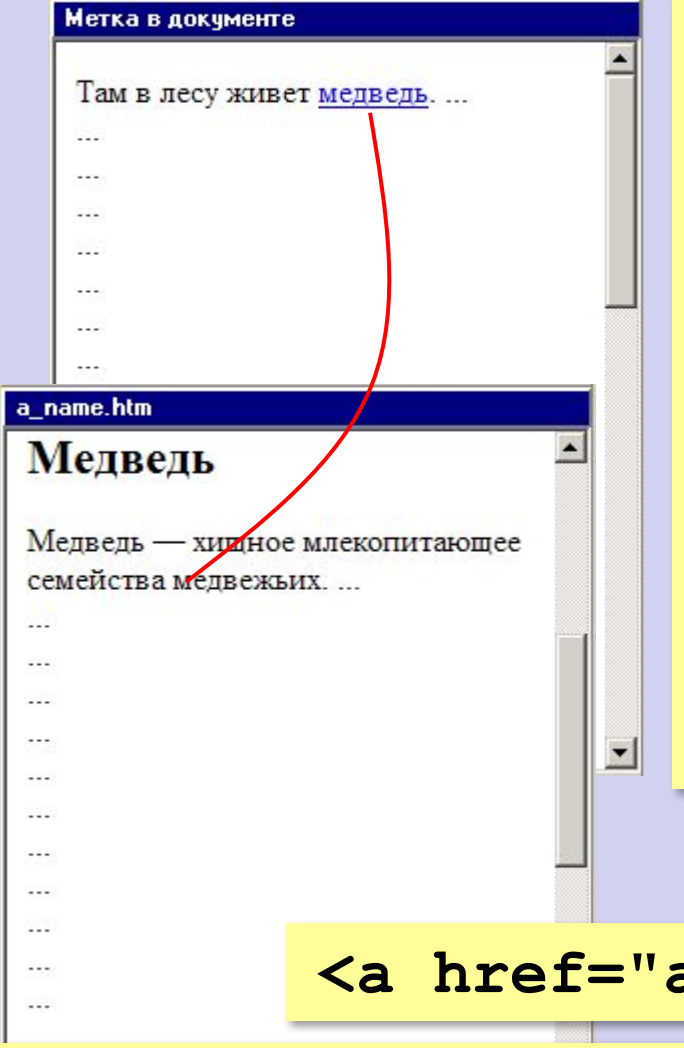

**<a** 

**Там в лесу живет <a href="#bear">медведь</a>. ... ... ... <a name="bear"></a> <h2>Медведь</h2> Медведь — хищное млекопитающее семейства медвежьих.**

**на метку в другом файле:**

**<a href="animals.htm#bear">медведь</a>**

**href="http://qq.net/a.htm#bear">медведь</a>**

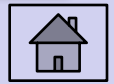

#### **Куда переход?**

**<a href="example.html">...</a> <a href="../example.html">...</a> <a href="../../../example.html">...</a> <a href="../new/old/example.html">...</a> <a href="example.html#resume">...</a> <a href="download/example.zip">...</a> <a href="mailto:john@yahoo.com">...</a>**

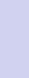

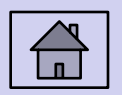

# **Создание веб-сайтов**

# **Оформление документов**

### **Содержание и оформление**

#### Веб-страница:

оформление

содержание (*контент*)

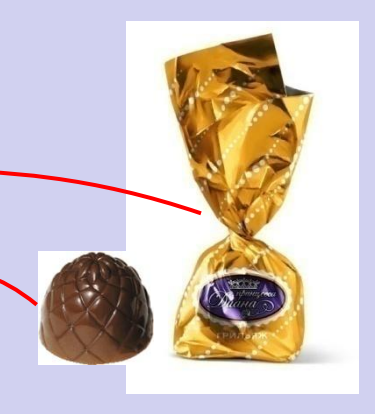

**<h1>**Сборник задач по физике**</h1> <p class="author">**Григорий Остер**</p> <h2>**Задача 61**</h2>** Петя ехал к бабушке на электричке, и всю дорогу над ним издевались какие-то два неведомые ему явления.

#### содержание оформление

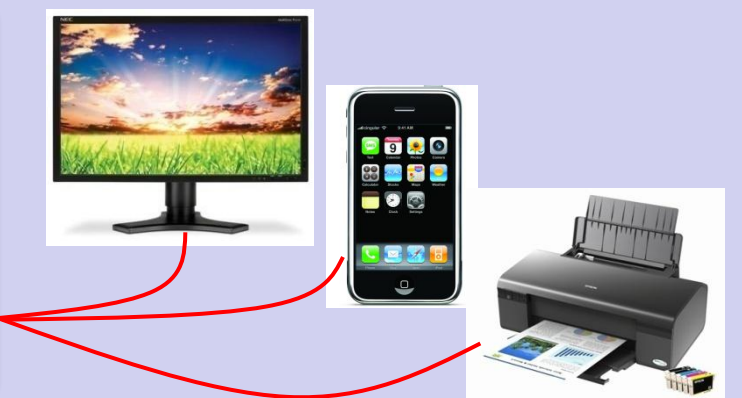

**логическая разметка** (**\*.html**)

# **физическая разметка** (**\*.css**)

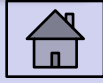

#### **Логическая разметка (HTML)**

**Выделение** (*emphasize*):

**<em>Вася</em>**

**Сильное выделение** (*strong*):

**<strong>Вася</strong>**

**Программный код** (*code*):

**<code>a:=b+c;</code>**

**Определение** (*definition*):

<dfn>Информация</dfn> &mdash; это...

**Цитата** (*citation*):

**<cite>Карету мне, карету!</cite>**

**Сокращение** (*abbreviation*):

**<abbr>НИИЧАВО</abbr>**

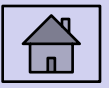

#### **Оформление текстов программ**

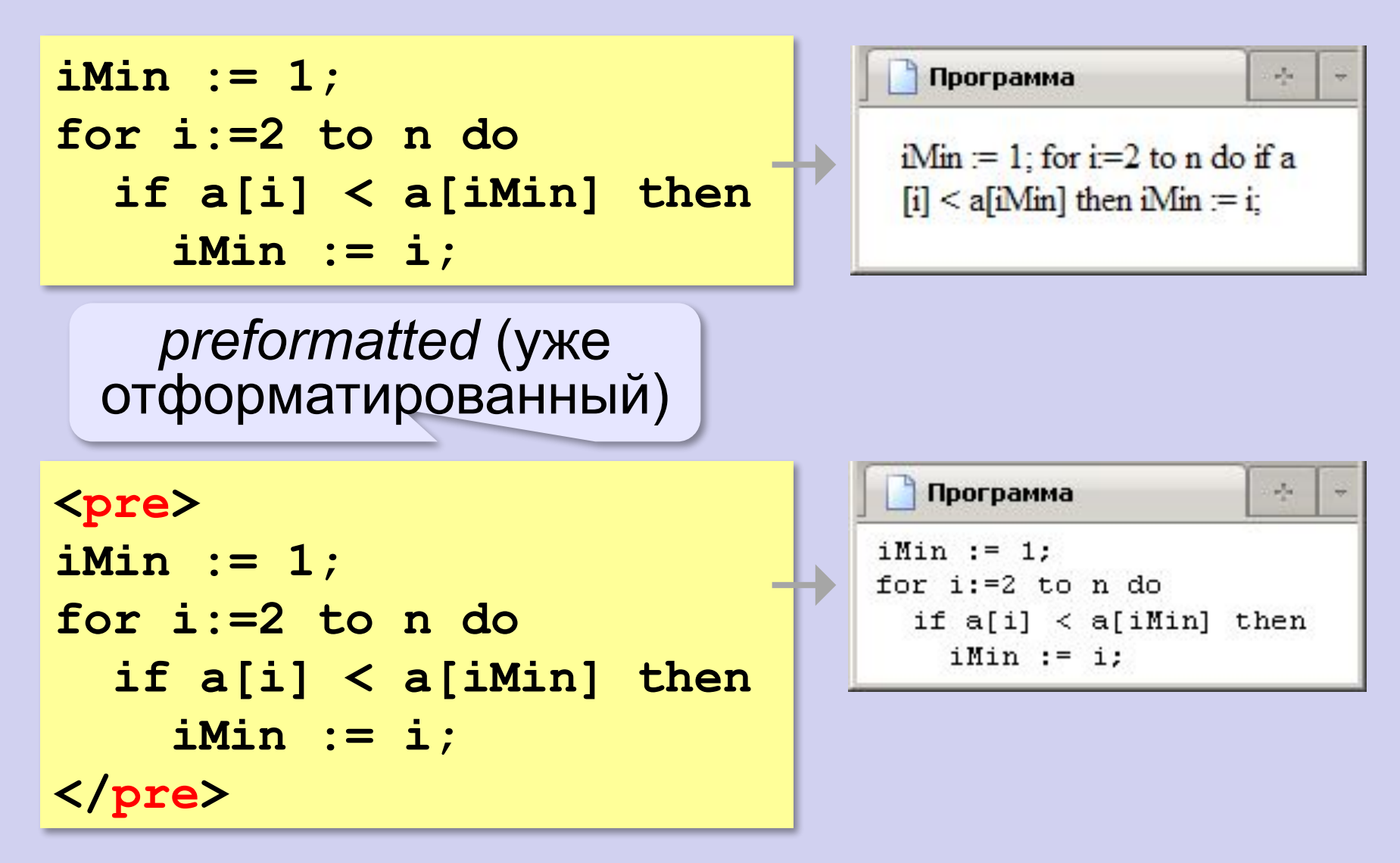

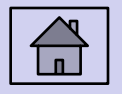

# **Тэги физической разметки HTML**

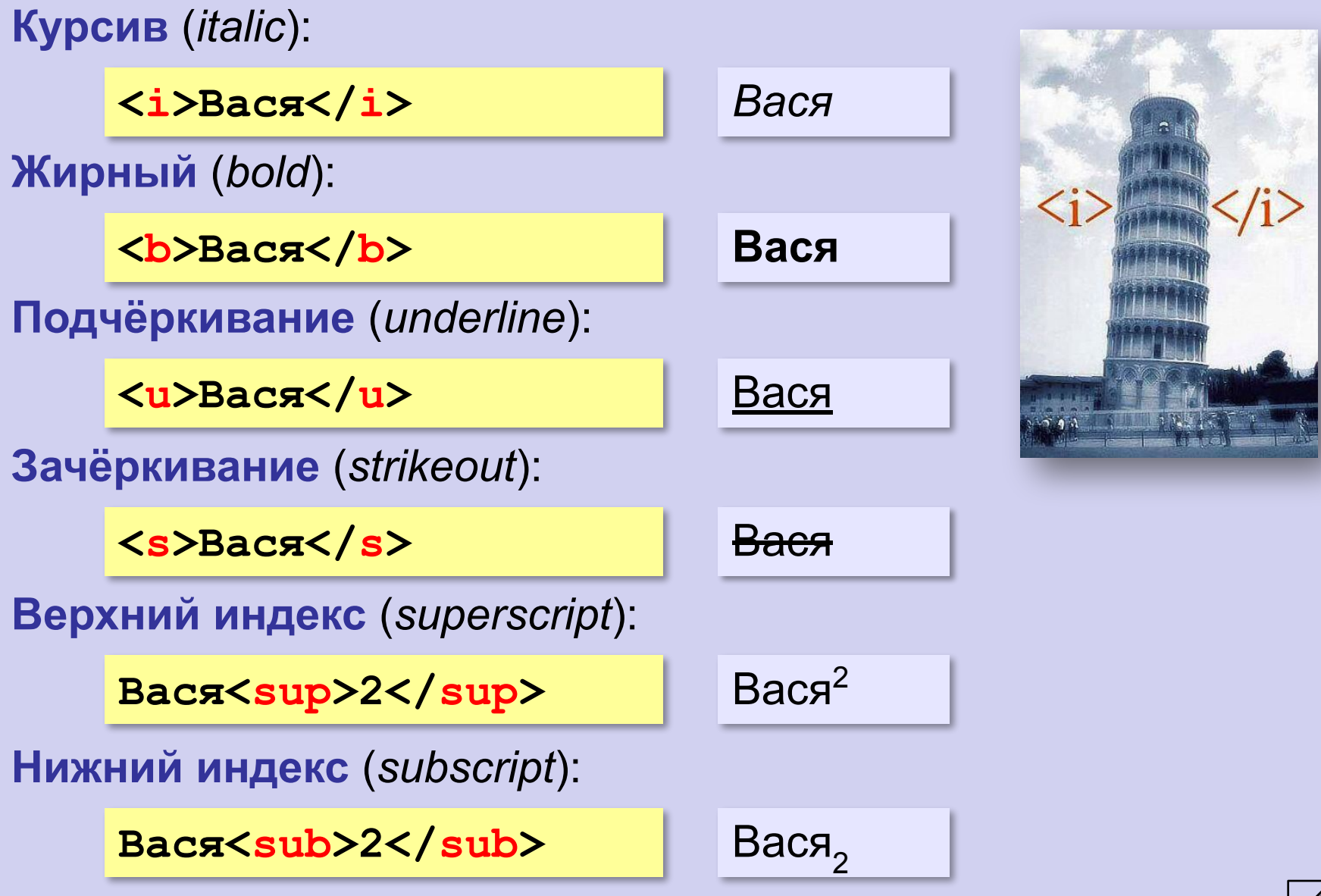

### **Стилевые файлы**

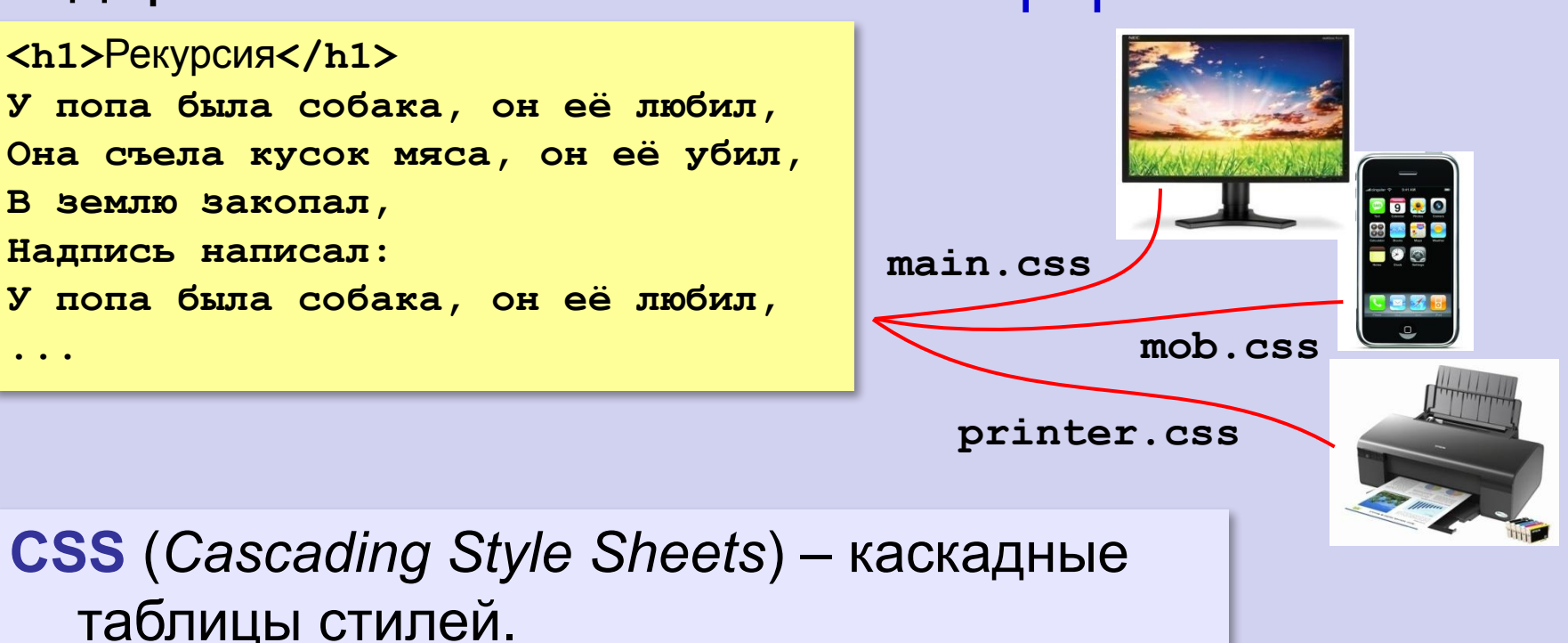

#### содержание оформление

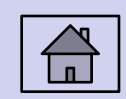

### **Стилевые файлы**

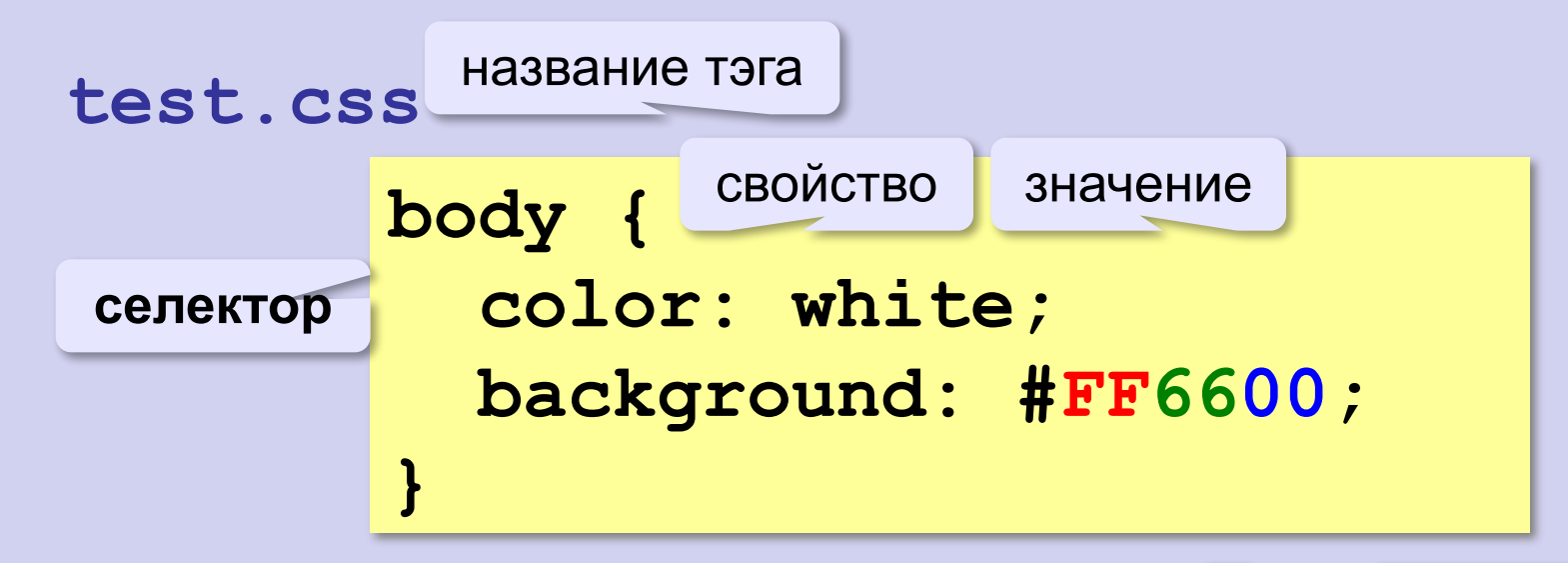

**color** – цвет символов **background** – цвет фона

 $R = FF_{16} = 255$  $G = 66_{16} = 102$  $B = 0$ 

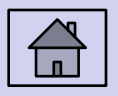

#### **Подключение стилевого файла**

#### **qq.html** таблица стилей**<html> <head> <title>Страница с файлом стилей</title> <link rel="stylesheet" href="test.css"> </head> <body> Привет, Вася! </body>** Страница с файлом стилей **</html>** Привет, Вася! **test.css body { color: white; background: #0000E0; }**

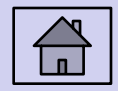
#### **Наследование стилей**

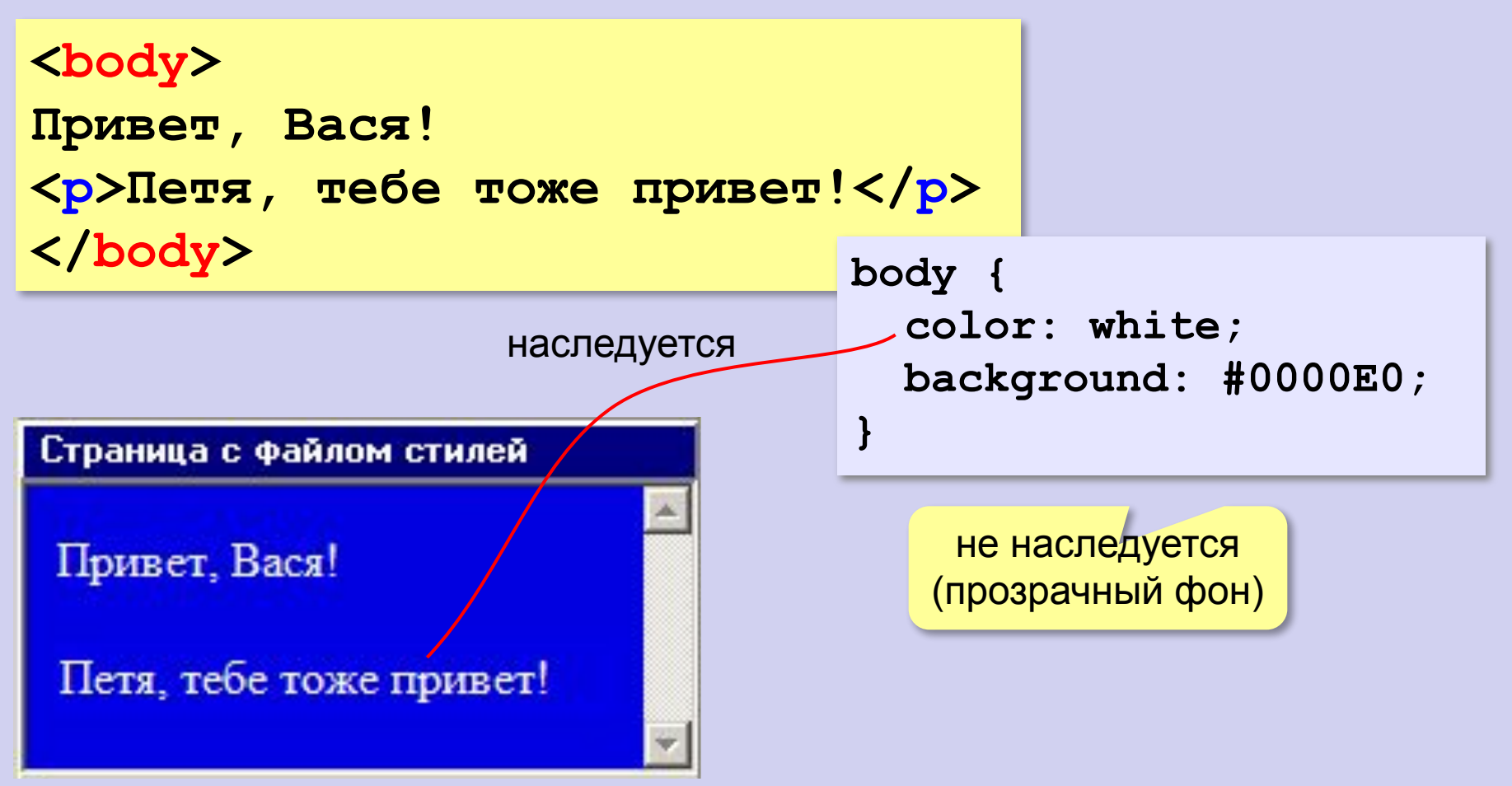

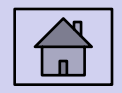

#### **Стили для элементов: шрифты**

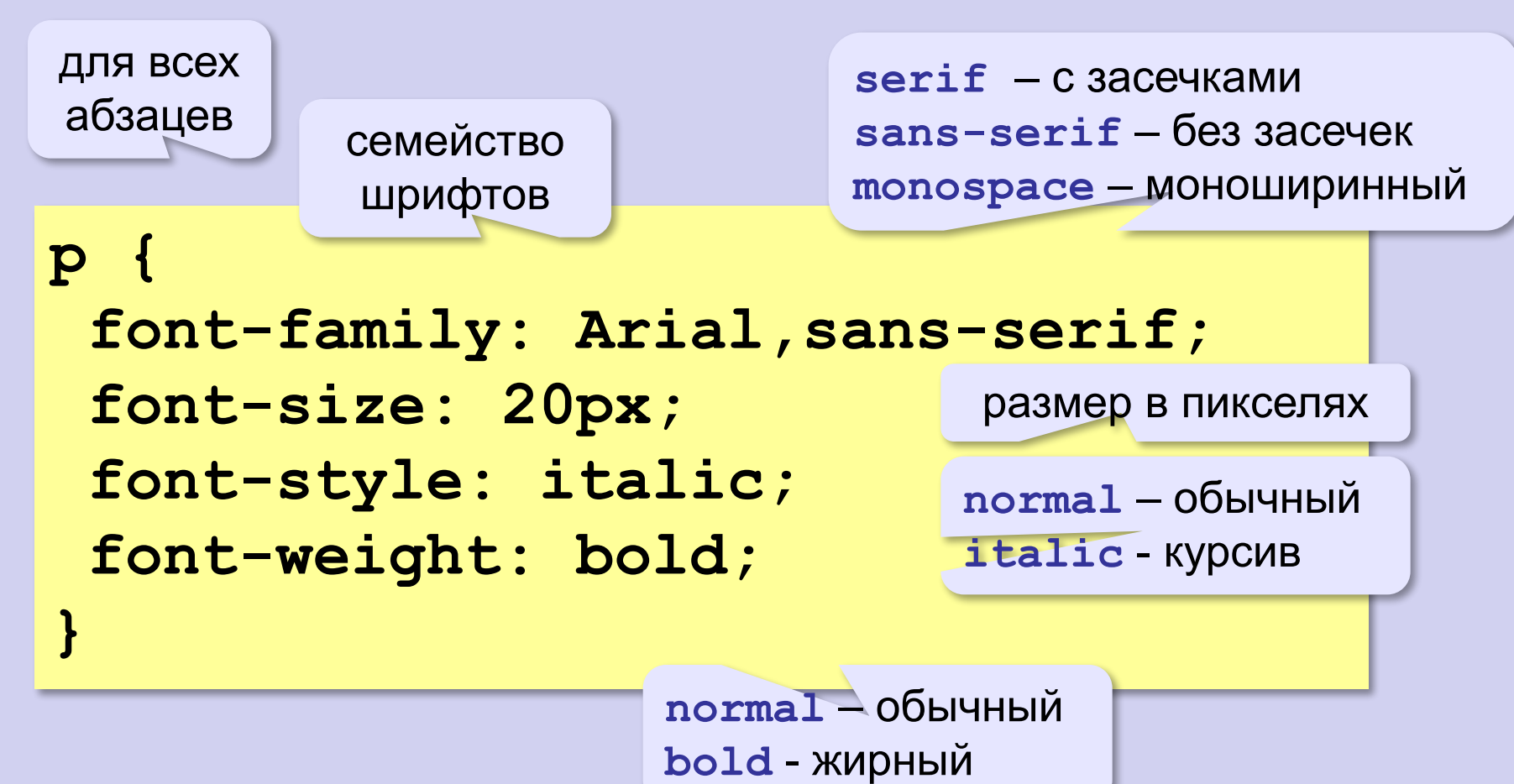

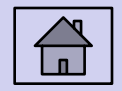

#### **Стили: размеры, выравнивание**

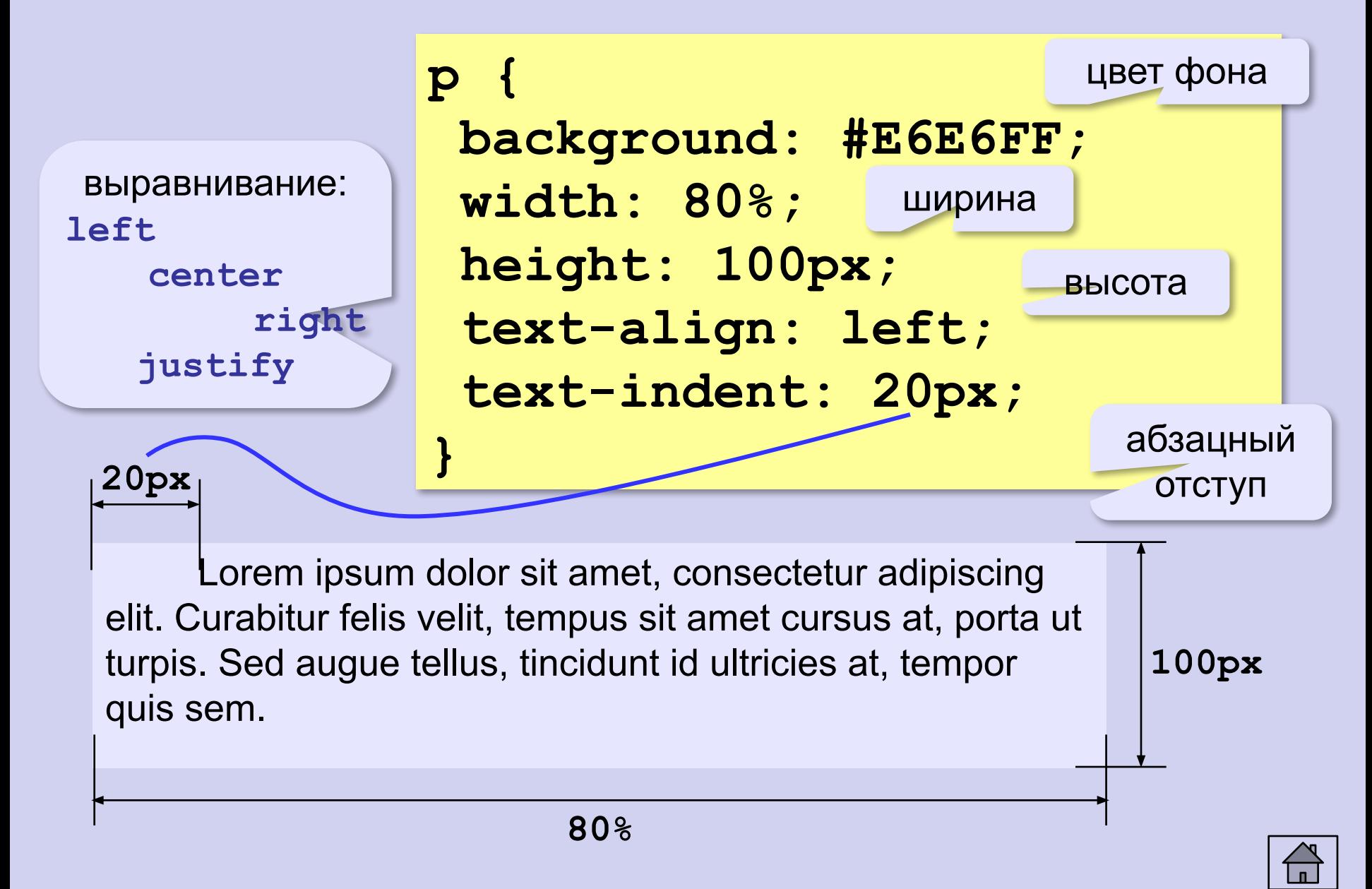

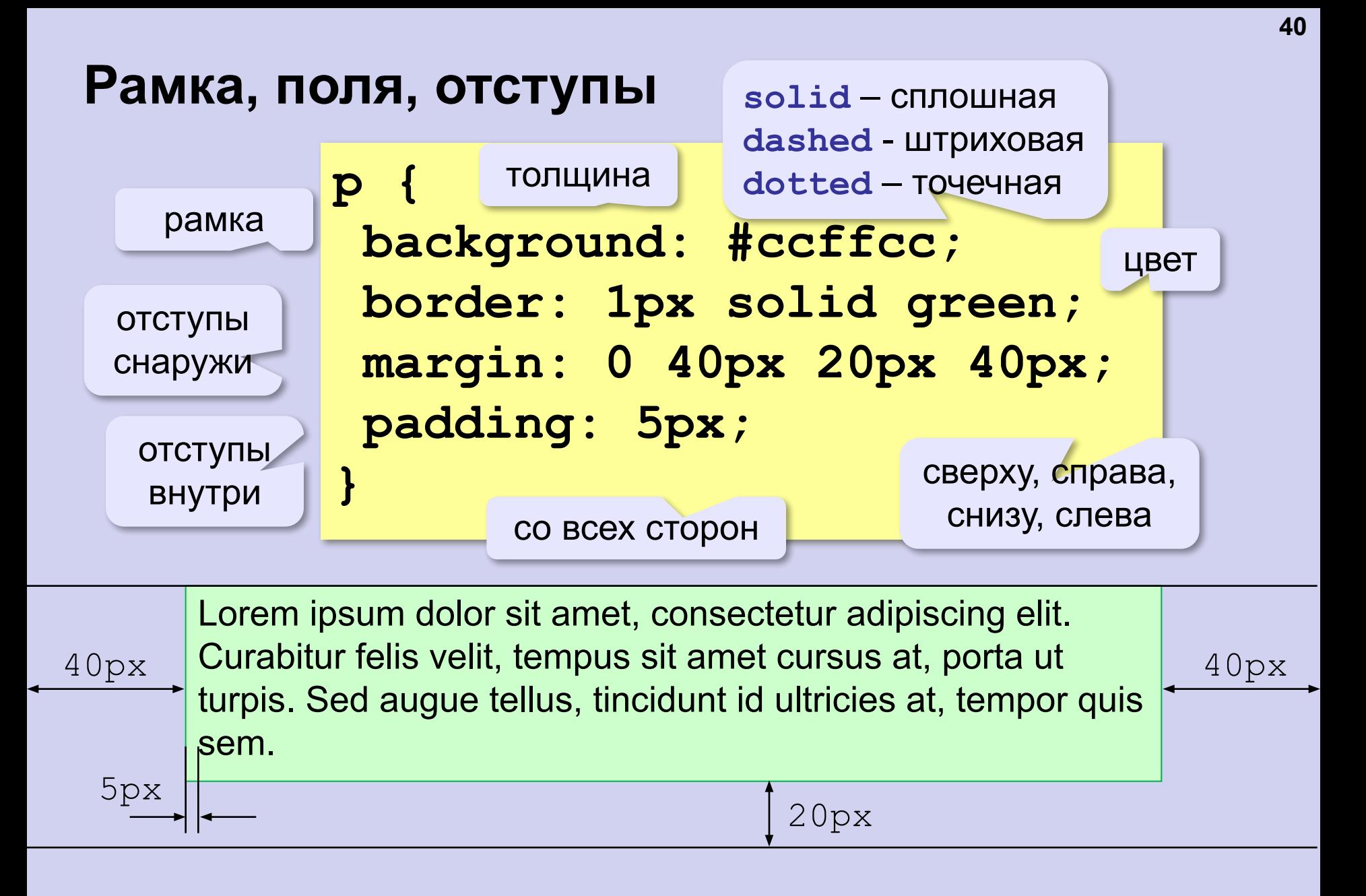

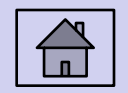

#### **Рамка, поля и отступы**

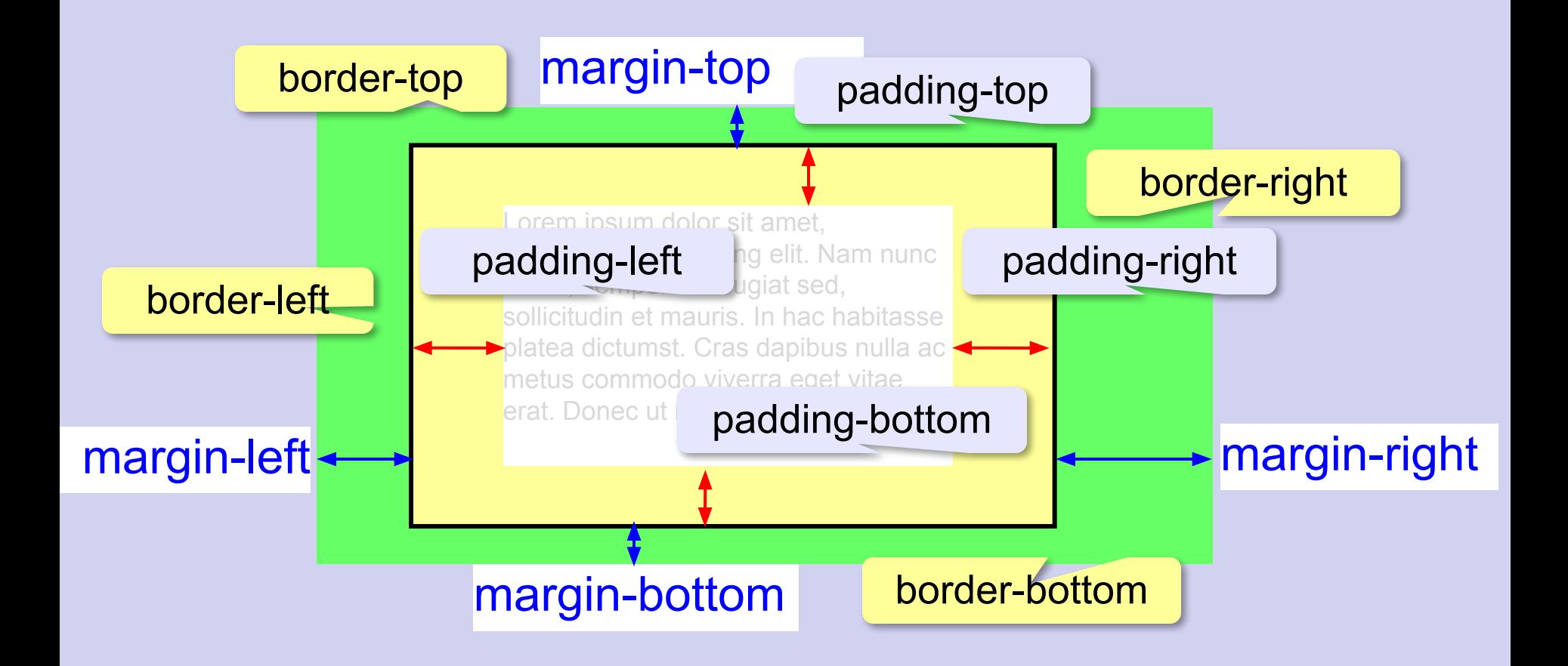

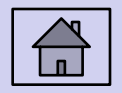

#### **Стили гиперссылок**

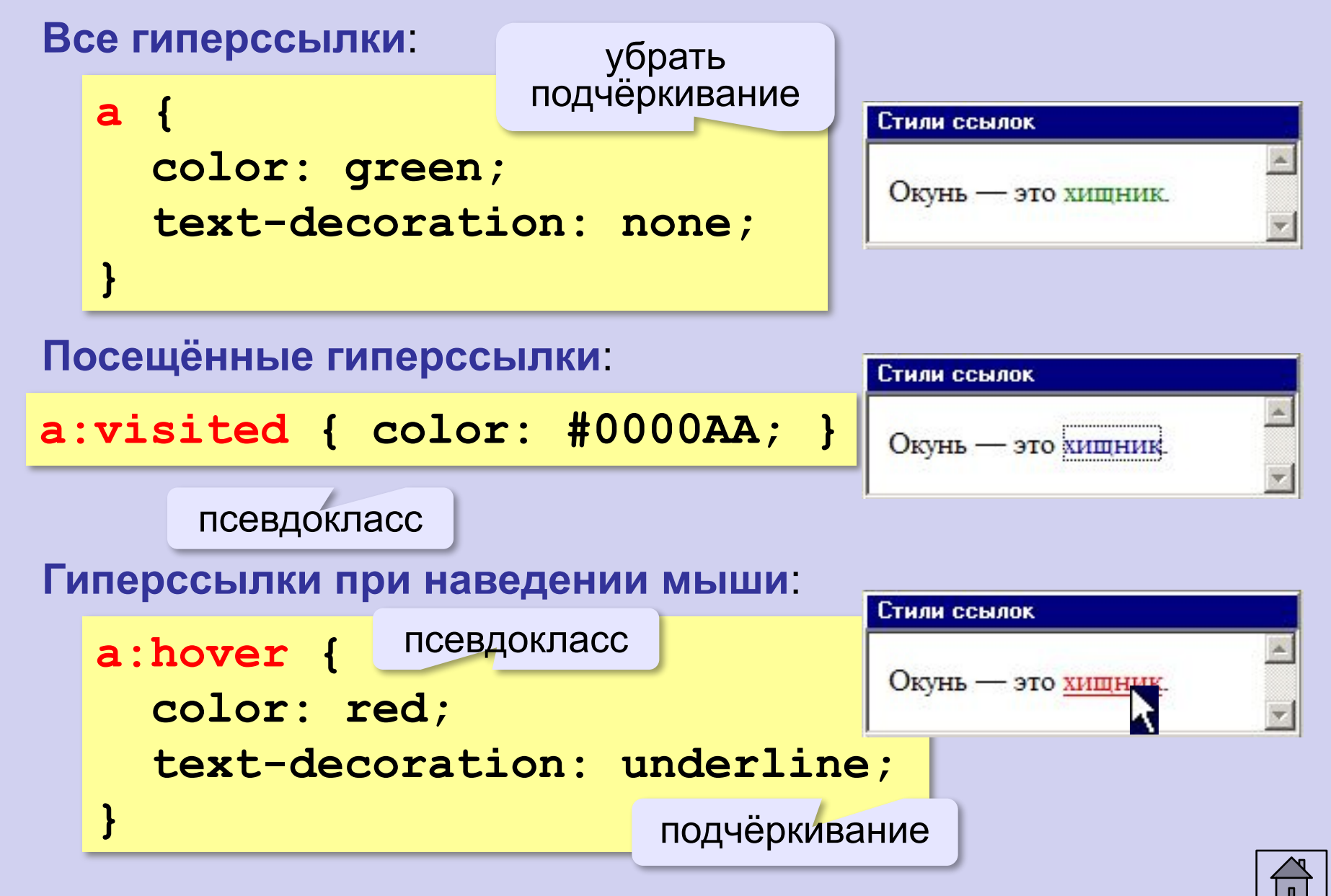

#### **Классы**

![](_page_42_Figure_1.jpeg)

Более конкретное указание отменяет более общее!

![](_page_42_Picture_3.jpeg)

![](_page_43_Figure_0.jpeg)

![](_page_43_Figure_1.jpeg)

![](_page_43_Picture_2.jpeg)

![](_page_44_Figure_1.jpeg)

```
p.hallo {
  background: url(grad.jpg) repeat-y;
}
     Привет, Вася!
```
![](_page_44_Picture_3.jpeg)

#### **Фоновый рисунок без повторения**

![](_page_45_Figure_1.jpeg)

**p.email {**

**}**

 **background: url(letter.gif) no-repeat; padding-left: 20px;**

**<p class="email">**

**<a href="mailto:qq@mail.ru">qq@mail.ru</a> </p>**

$$
\begin{array}{r}\n\hline\n\text{qq} \text{mail} . \text{ru} \\
\hline\n\text{20px} &\n\end{array}
$$

![](_page_45_Picture_7.jpeg)

#### **Составные селекторы**

**Общие свойства для нескольких тэгов**:

```
code, pre {
   font-weight: bold;
   font-family: Courier New, monospace;
}
```
#### **Вложенные элементы**:

**a** внутри **em**

**em a { font-style: normal; }** 

![](_page_46_Picture_6.jpeg)

#### **Сложные селекторы**

ссылки внутри абзаца класса email

![](_page_47_Figure_2.jpeg)

![](_page_47_Picture_3.jpeg)

# **Создание веб-сайтов**

## **Рисунки**

![](_page_48_Picture_2.jpeg)

#### **Форматы рисунков**

**GIF** *(Graphic Interchange Format)*

- сжатие без потерь (LZW)
- прозрачные области
- анимация
- только с палитрой (2…256 цветов)

рисунки с четкими границами, мелкие рисунки

- **JPEG** *(Joint Photographer Expert Group)*
	- сжатие с потерями
	- только *True Color* (16,7 млн. цветов)
- нет анимации и прозрачности рисунки с размытыми границами, фото

#### **PNG** *(Portable Network Graphic)*

- сжатие без потерь
- с палитрой (PNG-8) и *True Color* (PNG-24)
- прозрачность и полупрозрачность (альфа-канал)
- нет анимации
- плохо сжимает мелкие рисунки

![](_page_49_Picture_17.jpeg)

![](_page_49_Picture_18.jpeg)

![](_page_49_Picture_19.jpeg)

#### **Форматы рисунков**

**SVG** *(Scalable Vector Graphics,* масштабируемые векторные изображения*)*

**<svg>**

```
<rect width="135" height="30" 
       x="0" y="10" 
       stroke-width="1" stroke="rgb(0,0,0)"
       fill="rgb(255,255,255)"/>
```

```
<rect width="135" height="30" x="0" y="40" 
       stroke-width="1" stroke="rgb(0,0,0)"
       fill="rgb(0,0,255)"/>
```

```
<rect width="135" height="30" x="0" y="70" 
       stroke-width="1" stroke="rgb(0,0,0)"
       fill="rgb(255,0,0)"/>
```
**</svg>**

![](_page_50_Picture_7.jpeg)

![](_page_50_Picture_8.jpeg)

#### **Рисунки в документе**

#### **из той же папки:**

![](_page_51_Figure_2.jpeg)

#### **из другой папки:**

**<img src="images/night.jpg">** 

**<img src="../../images/night.jpg">** 

#### **с другого сервера:**

**<img src="http://example.com/img/night.jpg">** 

![](_page_51_Picture_8.jpeg)

#### **Выравнивание**

#### **<img src="flag.jpg" align="left">**

![](_page_52_Picture_3.jpeg)

#### **left right**

![](_page_52_Picture_5.jpeg)

![](_page_52_Picture_7.jpeg)

#### **top bottom**

![](_page_52_Picture_9.jpeg)

#### **(по умолчанию) middle**

![](_page_52_Picture_11.jpeg)

![](_page_52_Picture_12.jpeg)

![](_page_53_Picture_0.jpeg)

#### **<img src="net.jpg" <img src="net.jpg" align="left"> align="left" hspace="10" 4 Отступы - Microsoft Intern...** ■ □ 区  **vspace="10">**  Файл Правка Вид Избран<sup>>></sup> 事項 Особенность национального рзнания диссипативных интегралов приводит к <mark>/2 Отступы - Microsoft Intern... □□×</mark> значительной дегуманизации Файл Правка <u>Вид Избран<sup>22</sup></u> 高端 урбанизированного человечь то существования. Особенность национального сознания диссипативных **vspace** интегралов приводит к значительной (vertical space) дегуманизации урбанизированного неповеческого существования. **hspace** (horizontal space)

![](_page_53_Picture_2.jpeg)

#### **Другие атрибуты**

![](_page_54_Figure_1.jpeg)

![](_page_54_Picture_2.jpeg)

#### **Рисунок-гиперссылка**

![](_page_55_Figure_1.jpeg)

![](_page_55_Picture_61.jpeg)

**<a href="http://www.mail.ru">**

**<img src="mailru.jpg"** 

 **alt="Бесплатная почта" border="0"></a>**

![](_page_55_Picture_6.jpeg)

не будет

«хвоста»

![](_page_56_Picture_0.jpeg)

#### **Вставка векторных рисунков**

![](_page_56_Figure_2.jpeg)

**<object type="image/svg+xml" data="test.svg" width="48" height="48" align="left"> </object>** имя файла размеры выравнивание

![](_page_57_Figure_1.jpeg)

![](_page_57_Picture_2.jpeg)

Lorem ipsum dolor sit amet, consectetur adipiscing elit. Maecenas non urna velit. Fusce vel tellus dolor. Suspendisse nec sapien arcu, vel mattis leo. Nunc a risus id enim congue egestas sit amet non nisi. Praesent venenatis sollicitudin imperdiet. Aliquam commodo mi eget leo faucibus facilisis. Donec non nibh dui.

#### если рисунок меньше, он повторяется

#### **body{ background: url(grad.jpg) no-repeat; }**

#### Фоновый рисчнок

Lorem ipsum dolor sit amet, consectetur adipiscing elit. Maecenas non urna velit. Fusce vel tellus dolor. Suspendisse nec sapien arcu, vel mattis leo. Nunc a risus id enim congue egestas sit amet non nisi. Praesent venenatis sollicitudin imperdiet. Aliquam commodo mi eget leo faucibus facilisis. Donec non nibh dui.

не повторять

#### **body{ background: url(grad.jpg) repeat-y; }**

![](_page_58_Picture_8.jpeg)

#### повторять по вертикали

![](_page_58_Picture_10.jpeg)

![](_page_59_Picture_1.jpeg)

Фон не должен мешать чтению!

![](_page_59_Figure_3.jpeg)

![](_page_59_Picture_4.jpeg)

# **Создание веб-сайтов**

### **Мультимедиа**

![](_page_60_Picture_2.jpeg)

![](_page_61_Figure_0.jpeg)

![](_page_61_Picture_1.jpeg)

### **Вставка мультимедийных файлов**

#### **Видео:**

![](_page_62_Figure_2.jpeg)

![](_page_62_Picture_3.jpeg)

#### **HTML5 – тэг audio**

![](_page_63_Figure_1.jpeg)

**64**

![](_page_63_Picture_3.jpeg)

#### **HTML5 – тэг video**

```
<video src="sail.ogv" 
    controls="controls" 
    autostart="false" 
    width="425" height="350">
Ваш браузер не поддерживает элемент video.
</video>
```

```
<video width="425" height="350"
        controls="controls">
<source src="start.mp4" 
  type='video/mp4; codecs="avc1.42E01E, mp4a.40.2"'>
</video>
```

```
<video width="425" height="350"
        controls="controls">
<source src="finish.webm" 
         type='video/webm; codecs="vp8, vorbis"'>
</video>
```
# **Создание веб-сайтов**

## **Таблицы**

![](_page_65_Picture_2.jpeg)

![](_page_66_Figure_0.jpeg)

![](_page_66_Picture_1.jpeg)

#### **Заголовки таблиц**

![](_page_67_Picture_1.jpeg)

![](_page_67_Picture_2.jpeg)

#### **Объединение ячеек – столбцы**

```
<table border="1">
<tr>
   <th colspan="3">месяц</th>
</tr>
<tr>
   <td>январь</td>
  <td>февраль</td>
  <td>март</td>
</tr>
</table>
```

```
column span
(охват столбцов)
```
![](_page_68_Picture_49.jpeg)

![](_page_68_Picture_4.jpeg)

#### **Объединение ячеек – строки**

```
<table border="1">
<tr>
   <th rowspan="3">Привет,</th>
   <td>Вася!</td>
</tr>
<tr>
  <td>Петя!</td>
</tr>
<tr>
   <td>Коля!</td>
</tr>
</table>
                     row span
                    (охват строк)
```
![](_page_69_Picture_2.jpeg)

![](_page_69_Picture_3.jpeg)

#### **Табличная вёрстка**

**<table> <tr> <td> </td> <td>Самая большая страна Западной Европы.**</td> **</tr> </table> <table border="1"> <tr> <th>Франция</th>** <td>Париж</td>  **</tr> </table>**

![](_page_70_Picture_2.jpeg)

#### **Вложенные таблицы**

![](_page_71_Figure_1.jpeg)

![](_page_71_Picture_2.jpeg)
# **Размеры**

#### **всей таблицы:**

высота в пикселях

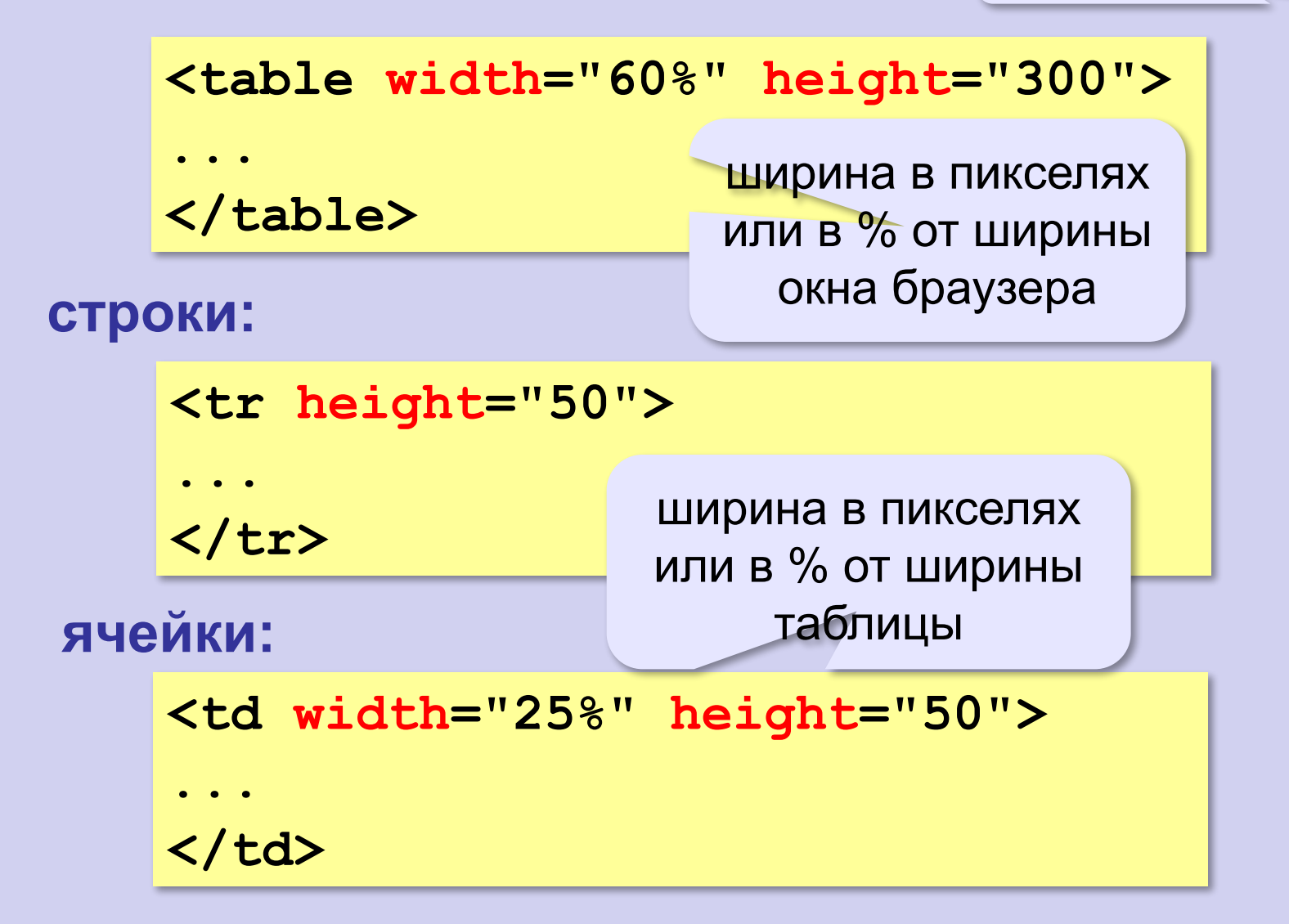

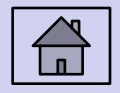

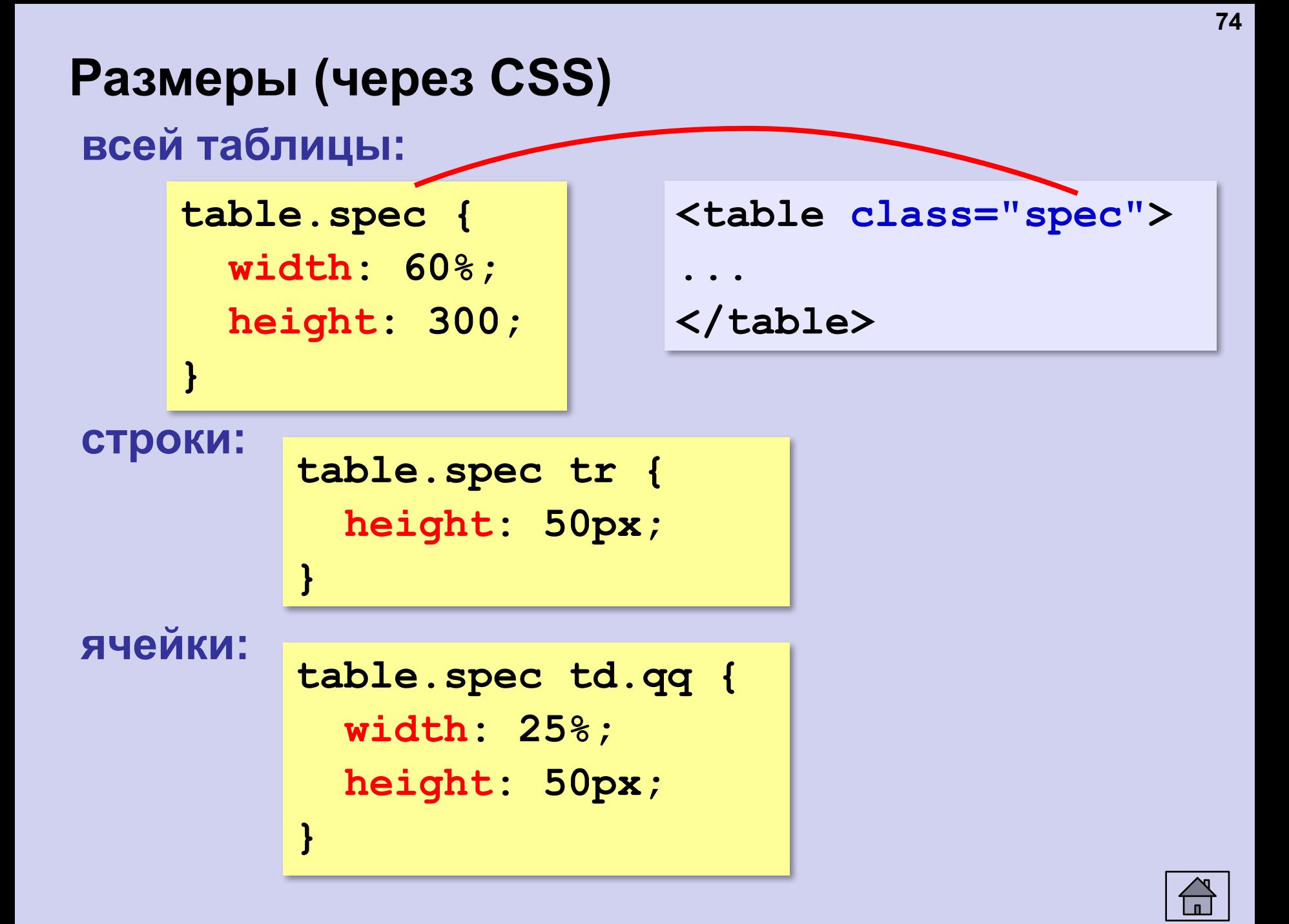

#### **Выравнивание**

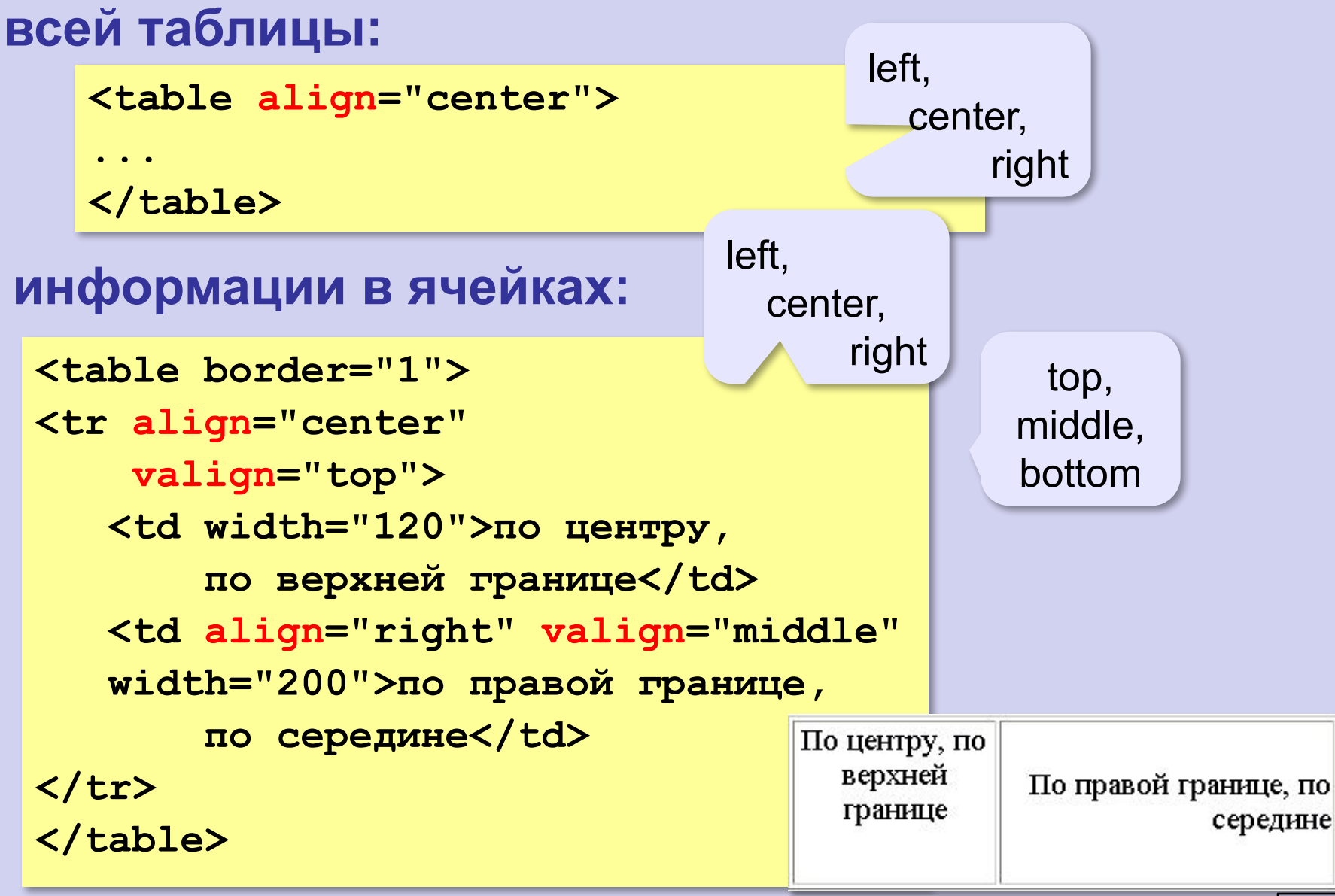

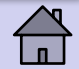

### **Выравнивание (через CSS)**

```
По центру, по
<table class="ex" border="1">
                                          верхней
                                                  По правой границе, по
<tr class="centop">
                                          границе
                                                          середине
    <td>По центру, 
        по верхней границе</td>
    <td class="rmid">По правой 
                                            left,
     границе, по середине</td>
                                               center,
</tr>
</table> table.ex tr.centop {
                                                    right
                 text-align: center;
                 vertical-align: top;
                                                 top,
                 height:100px;
                                               middle,
              }
                                               bottomtable.ex td.rmid {
                 text-align: right;
                 vertical-align: middle;
                 width:200px;
              }
```
## **Фон и цвет текста (через CSS)**

```
<table border="1" class="qq">
                                              Привет
<tr class="spec">
                                              Таблица из
                                                       и двух
   <td>Привет!</td>
                                              двух строк
                                                       столбнов
   <td class="r"></td>
                              table.qq td {
</tr>
                                 background: green;
<tr>
                              }
                                                       цвет фона
  <td class="pic">
                              table.qq tr.spec td {
  Таблица 
                                 background: blue;
  из двух строк</td>
                                 color: white;
  <td>и двух столбцов</td>
                              }
</tr>
                              table.qq tr.spec td.r {
</table>
                                 background: red;
                                                       рисунок}
                              table.qq td.pic {
                                 background: url("web.jpg");
                              }
```
### **Отступы**

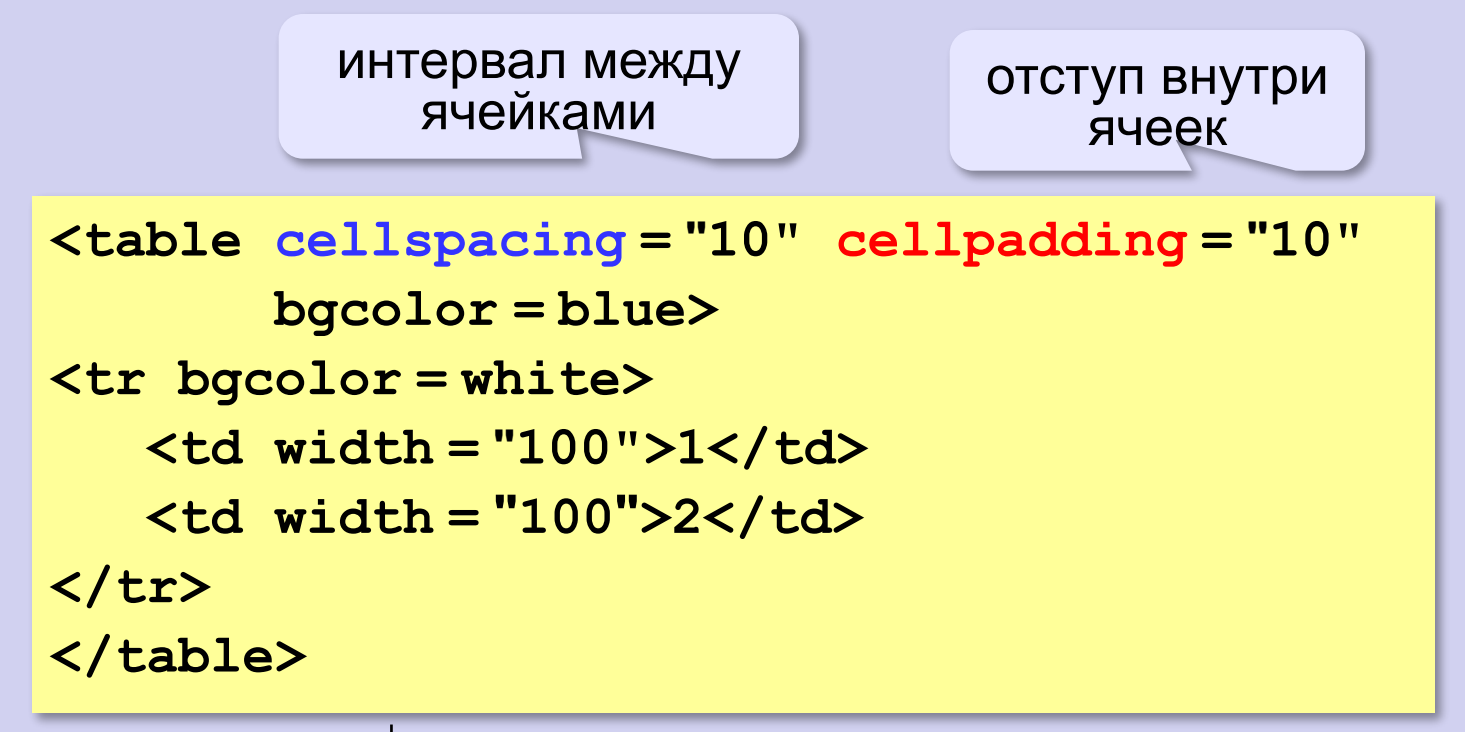

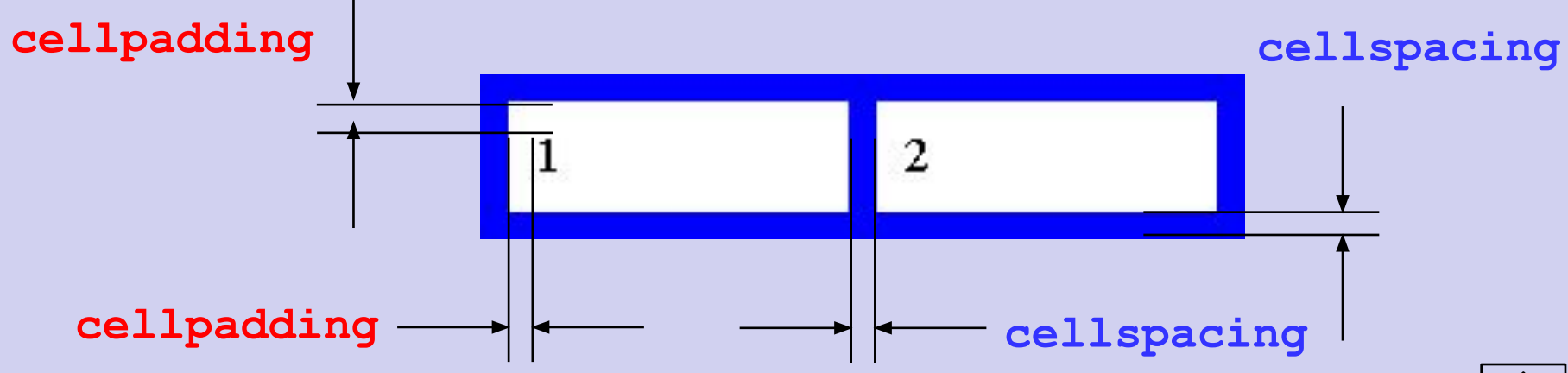

## **Практическая работа. Создание веб-страницы**

Текстовые веб-страницы

1. Создайте в блокноте текстовый файл и сохраните под именем dogs.htm. Посмотрите, как будет выглядеть этот документ в браузере.

2. Добавьте тэги, необходимые для правильного HTML-документа. В заголовке страницы напишите название документа и фамилию автора, например:

 Собаки: работа Василия Пупкина

3. Выделите стилями <h1> и <h2> заголовок документа и заголовки разделов.

#### Собакж работа Василия Пупкина Собаки

Мой шенок полож немного На бульдога и на дога, На собаку-водолаза И на всех свчарок сразу. (C II. Conmonti)

#### § 1. Общее описание

Собака - домашнее животное, одно из наиболее популярных (наряду с кошкой) «животныхкомпаньонов». Собавая известны своими способностями к обучению, любовью к игре, социальные поведением

Выведены специальные породы собак, предназначенные для различных целей охоты, собачых боёв, тяги гужевого транспорта и др., а также просто декоративные породы (например, болонка, пудель). Собаки часто используются в научных целях, с их участием проводят биологические и биотехнические исследования и эксперименты.

#### § 2. Физические данные

Масса собаки зависит от её телосложения и количества жировых запасов. Максимальный зарегистрированный рост у собани - 109 см в холке при весе 111 юг и длине 220 см. Известен случай, когда собака весила 123 кг, а позже её вес уменьшился до 72 кг.

Гетово

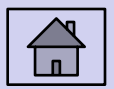

4. Оформите стихотворение, используя команду перехода на новую строку <br>. Перед фамилией автора поставьте знак ©.

5. Выделите абзацы текста с помощью тэга <p>, установите выравнивание по ширине.

6. Замените знаки «минус» на тире, между тире и предыдущим словом поставьте не-разрывный пробел.

7. Замените верхние кавычки на «ёлочки».

8. Поставьте неразрывные пробелы между числом и единицей измерения, например, 25 кг.

9. В начале последней строки поставьте знак ©:

© Википедия, 2011

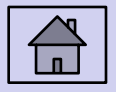